#### Xplor-NIH: An Introduction

Charles Schwieters Computational Biomolecular Magnetic Resonance Core National Institute of Diabetes and Digestive and Kidney Diseases National Institutes of Health

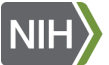

National Institute of **Diabetes and Digestive** and Kidney Diseases

<http://bit.niddk.nih.gov/xplor-nih>

<http://bit.niddk.nih.gov/Xplor-NIH>

# **Outline**

- ▶ Intro to structure calculation, Python
- Overview of an Xplor-NIH script
- energy terms
- ▶ IVM: dynamics and minimization in internal coordinates
- Miscellaneous topics
	- $\blacktriangleright$  use of Cryo-EM density maps
	- $\blacktriangleright$  strict symmetry
	- $\blacktriangleright$  implicit water potential, including membrane effects
- ▶ Live demonstration, including detailed look at a simple Xplor-NIH script

# Major Contributors at NIH

Guillermo Bermejo John Kuszewski Yaroslav Ryabov Robin Thottungal Marius Clore Nico Tjandra Support: Andy Byrd, Yun-Xing Wang, Ad Bax developed in the Computational Biomolecular Magnetic Resonance Core, NIDDK, NIH

Many contributions from the community

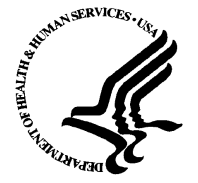

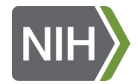

National Institute of **Diabetes and Digestive** and Kidney Diseases

#### Overview of structure determination

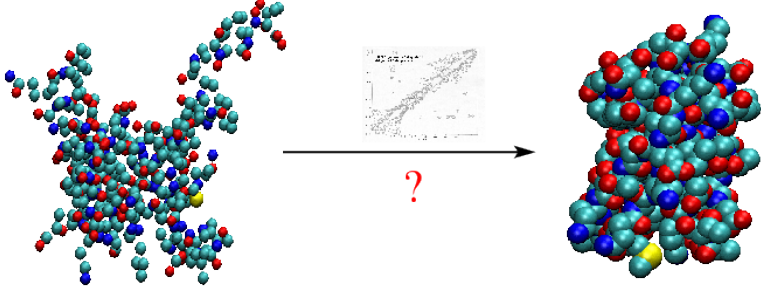

unknown atom positions

correct structure

#### Minimize energy:  $V_{\text{tot}} = V_{\text{expt}} + V_{\text{covalent}} + V_{\text{knowledge}} + \ldots$

- ▶ molecular dynamics to explore the energy surface.
- $\blacktriangleright$  slowly decrease the temperature to find the global minimum.
- $\blacktriangleright$  surface smoothed at high temperature
- ▶ restore surface during simulated annealing

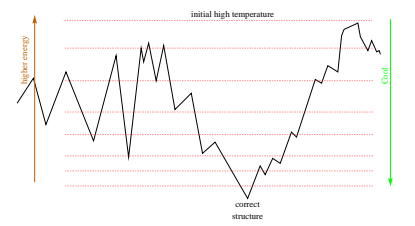

### Xplor-NIH Description

Originally derived from the X-PLOR program developed by A. Brünger as a fork of the CHARMM molecular dynamics program around 1984.

- ▶ freely available for non-commercial work. Source code is available.
- $\blacktriangleright$  For commercial use, please contact me.

# **New contributions, additions are encouraged.**

Source code of Xplor-NIH:

- ▶ original XPLOR Fortran source, with contributions from many groups.
- $\triangleright$  current work uses  $C_{++}$  for compute-intensive work.
- ▶ scripts and much code are written in Python 3.
- $\triangleright$  SWIG used to "glue" scripting languages to C++.
- bazaar (bzr) repository of source code is available online.

## Installation

#### Easiest way

- ▶ download the appropriate installer script (*e.g.* installer-mac-3.4.sh) from <http://bit.niddk.nih.gov/xplor-nih/>
- ▶ change to the directory where you want Xplor-NIH to be installed, and then execute the file:

```
sh ~/Downloads/installer-mac-3.4.sh
```
This will download and install two .tar.gz files, and configure the executable scripts.

#### Manual Installation

- 1. download two files from <http://bit.niddk.nih.gov/xplor-nih/>
	- ▶ a -db file: *e.g.* xplor-nih-3.4-db.tar.gz
	- ▶ a platform-specific file: *e.g.* xplor-nih-3.4-Linux\_x86\_64.tar.gz

```
2. unpack these files where you wish them to live:
   zcat xplor-nih-3.4-db.tar.gz | (cd /opt ; tar xf -)
   zcat xplor-nih-3.4-Linux_x86_64.tar.gz | (cd /opt ; tar xf -)
```
3. perform initial configuration:

```
cd /opt/xplor-nih-3.4
./configure -symlinks /usr/local/bin
```
The optional -symlinks argument creates symbolic links in the specified directory for xplor and other commands. It is intended that you specify a directory in your PATH. For instance, if installing in your home directory, you might specify  $-sym$  links  $\sim$ /bin.

### Test the new installation

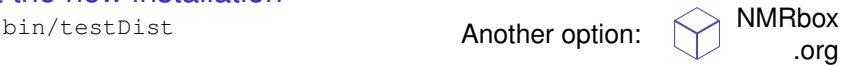

<http://bit.niddk.nih.gov/Xplor-NIH>

#### Scripting Languages- three in Xplor-NIH

scripting language:

- $\blacktriangleright$  flexible interpreted language
- $\blacktriangleright$  used to input filenames, parameters, protocols
- ▶ flexible enough to program non compute-intensive logic
- ▶ relatively user-friendly

XPLOR language:

strong point:

atom selection language quite powerful.

weaknesses:

String, Math support problematic.

no support for subroutines: difficult to encapsulate functionality. Parser is hand-coded in Fortran: difficult to update.

XPLOR reference manual:

<http://bit.niddk.nih.gov/xplor-nih/doc/current/xplor/> NOTE: all old XPLOR 3.851 scripts should run unmodified with Xplor-NIH.

## General purpose scripting languages: Python and TCL

- ▶ excellent string support.
- ▶ languages have functions and modules: can be used to better encapsulate protocols ( *e.g.* call a function to perform simulated annealing. )
- $\triangleright$  well known: these languages are useful for other computing needs: replacements for AWK, shell scripting, *etc*.
- ▶ contain extensive libraries with additional functionality (*e.g.* file processing, web access, GUI library, *etc*).
- $\blacktriangleright$  Facilitate interaction, tighter coupling with other tools.
	- ▶ NMRWish has a TCL interface.
	- ▶ pyMol has a Python interface.
	- ▶ VMD has TCL and Python interfaces.
	- ▶ Allow tight integration with CING structure validation suite (currently being implemented).

separate processing of input files (assignment tables) is unnecessary: can all be done using Xplor-NIH.

assignment and strings

 $a = 'a$  string'  $# <$ - pound char introduces a comment  $a = "a string" # ' and " chars have same functionality$ 

multiline strings - use three ' or " characters

```
a = '''a multiline
string ' '
```
f-strings for string formatting - Python expressions inside curly braces

```
api =3.14159; answer=42
s = f''a float: {api: 3} an integer: {answer}"
print(s)
a float: 3.14 an integer: 42
```
raw strings - special characters are not translated

 $a = r'$  strange characters:  $\sqrt{8}$   $\cdot$ ! # introduced by an r

lists and tuples

```
l = [ 1 , 2 , 3 ] # create a l i s t
a = l [ 1 ] #indexed from 0 ( a = 2)
l [ 2 ] = 42 # l i s now [1 ,2 ,42]
t = (1 ,2 ,3) # create a t up l e ( read−only l i s t )
a = t [1] # a = 2t [2] = 42 # ERROR!
```
calling functions

```
bias = max(4.5) # max is a built – in function
```
defining functions - leading whitespace scoping

```
def sum(item1, item2, item3 = 0):
     " return the sum of the arguments" \# comment string<br>retVal = item1+item2+item3 \# note indentation
     r et V a l = item 1+item 2+item 3
     return retVal
print (sum(42,1)) \qquad \qquad \qquad #un-indented line: not in function
```
43

using keyword arguments - specify arguments using the argument name

```
print (sum (item3=2, item1=37, item2=3) ) # argument order is not important
42
loops - the for statement
for cnt in range (0,3): # loop over the list [0,1,2]cnt += 10print(cnt)
10
11
12
```
Python is modular most functions live in separate namespaces called modules Loading modules - the import statement

import sys #import module named sys sys . version # return the Python version from the module sys

```
'3.7.6 (default, Feb 6 2020, 10:40:17)
[GCC 4.4.7 20120313 (Red Hat 4.4.7-23)]'
```
or:

**from** sys **import** version #import version variable into current scope version **#don't need to prepend sys.** 

```
'3.7.6 (default, Feb 6 2020, 10:40:17)
[GCC 4.4.7 20120313 (Red Hat 4.4.7-23)]'
```
#### In Python objects are everywhere. Objects: associated functions called *methods*

**file** = **open**("filename") #open is built − in function returning an object contents =  $\text{file.read}()$  #read is a method of this object # returns a string containing file contents **dir** (**file**) *f* list all methods of object file ['\_\_class\_\_', '\_\_delattr\_\_', '\_\_doc\_\_', '\_\_getattribute\_\_', '\_hash\_','\_init\_','\_iter\_','\_new\_','\_reduce\_', '\_\_repr\_\_', '\_\_setattr\_\_', '\_\_str\_\_', 'close', 'closed', 'fileno' 'flush', 'isatty', 'mode', 'name', 'read', 'readinto', 'readline', 'readlines', 'seek', 'softspace', 'tell', 'truncate', 'write', 'writelines', 'xreadlines']

A mapping type: Dictionaries

```
d = \{\}<br>d['anv'] = 4
d [ ' any ' ] = 4 #elements indexed l i k e arrays
d [ ' s t r i n g ' ] = 5 # but the index can be ( almost ) any type
p ri n t ( d [ ' s t r i n g ' ] )
5
list ( d. keys ( ) ) \qquad # return list of all index keys
```
**list** ( d. values ( ) )  $\qquad$  # return list of all indexed values

Tools for List Processing: List Comprehensions - convert a list to another list

```
string List =['1'', '2', '3']
[ int(i) for i in string List ] # convert list of string to ints
[1, 2, 3]
```
List comprehension:

▶ expression within square brackets containing the keywords *for*, *in* and optionally *if*

[ 2\***int**(c) **for** c **in** ['3','2','1'] **if** c!='2' ]

 $[6, 2]$ 

interactive help functionality:  $\text{dir}()$  is your friend!

**import** sys **dir** (sys) # lists names in module sys **di r** ( ) # l i s t names i n current ( global ) namespace **di r** ( 1 ) # l i s t of methods of an i n t e g e r object

the help function

**import** ivm **help** ( ivm ) #help on the ivm module<br> **help** (open) # help about the built – **# help about the built − in function open help** (sys. exit) # help about the exit function in the imported sys module

browse the Xplor-NIH python library using your web-browser on your local workstation:

% xplor -pydoc -b

#### Xplor-NIH Python module reference:

<http://bit.niddk.nih.gov/xplor-nih/doc/current/python/ref/index.html>

### Linear Algebra Facilities in Python

#### Direct access to efficient C++ routines for matrix/vector manipulation. Includes Numerical Python-like operations.

```
from cdsMatrix import RMat, transpose, inverse
from cdsMatrix import svd, trace, det, eigen
m=RMat([[1,2], #create a matrix object
          [3,4]])
print( m )
print( m[0,1] ) #element access<br>m[0,1]=3.14 #element assign
                           #element assignment
print( trace(m) ) #matrix trace<br>print( det(m) ) #determinant
print( det(m) )print( transpose(m) )#matrix transpose
print( inverse(m) ) #matrix inverse
print( 0.5*m ) # multiplication by scalar<br>print( m+m-m ) # matrix addition, subtrac
print( m+m, m-m ) # matrix addition, subtraction<br>print( m*m ) # matrix multiplication
                           # matrix multiplication
```

```
from cdsVector import CDSVector_double as vector
from cdsVector import norm
v=vector([1,2]) # vectors<br>print(norm(v)) # vector norm
print( norm(v))
print( 2*v, v+v, v-v) # vector arithmetic<br>print( m*v) # matrix multiplica
                       # matrix multiplication
# 3-dimensional vectors
from vec3 import Vec3, cross, dot, unitVec
v = Vec3(1, 2, 3)cross(Vec3(1,0,0),v) ; dot(Vec3(1,0,0),v)
unitVec(v)
# singular value decomposition
r= svd(m)
print( r.u, r.vT, r.sigma )
# eigenvalue decomposition
e= eigen(m)
print( e[0].value() ) #first eigenvalue
print( list(e[0].vector()) ) #first eigenvector
```
#### Additional Mathematical Facilities

- These modules are distributed with Xplor-NIH.
	- ▶ cminpack: nonlinear least squares.
	- ▶ fft: real and complex FFTs.
	- ▶ moremath: special functions and constants.
	- ▶ spline: 1-, 2-, and 3- dimensional cubic splines.
	- ▶ numpy: Numeric Python library is distributed with Xplor-NIH.
	- $\blacktriangleright$  matplotlib: powerful plotting package.

### Jupyter Notebook

#### distributed with Xplor-NIH as the jupyterXplor command

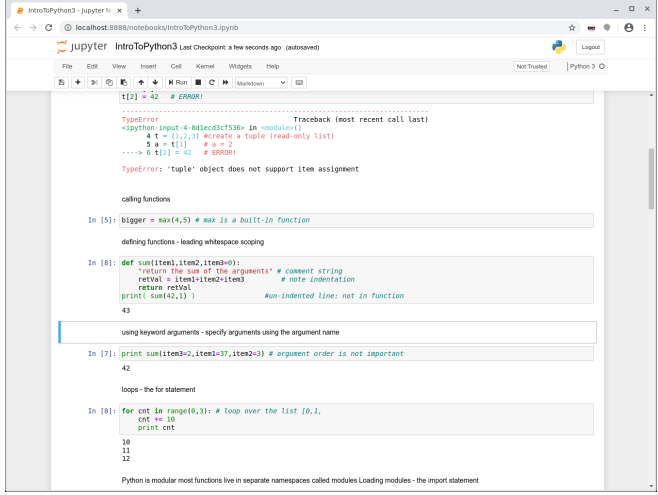

Browser-based interactive environment.

#### Accessing Xplor-NIH's Python interpreter from the command-line: use the  $-py$  flag:

% xplor -py

XPLOR-NIH version 3.4

```
C.D. Schwieters, J.J. Kuszewski, Progr. NMR Spectr. 48, 47-62 (2006).<br>N. Tjandra, and G.M. Clore J. Magn. Res., 160, 66-74 (2003).
                                                              J. Magn. Res., 160, 66-74 (2003).<br>based on X-PLOR 3.851 by A.T. Brunger
 http://bit.niddk.nih.gov/xplor-nihpython>
```
or, the pyXplor executable - a bit quieter- and can be used as a complete replacement for the python command:

% pyXplor

python>

To run a script:

```
% xplor script.py
```
or, as an extension to an external Python interpreter:

```
% ( eval 'xplor -csh-env' ; python3)
      or
```
% xplor -sh -c python3

```
Python 3.7.6 ...
>>> import xplorNIH, xplor
>>> xplor.execfile ('script.py')
```
[for extension: Python version must be same in external interpreter and Xplor-NIH.]

#### Structure Calculation Overview: Script Skeleton

```
import protocol
protocol.loadPDB("model.pdb") #initialize coordinates
from ivm import IVM #configure which degrees of freedom to optimize
dyn = IVM()coolParams=[] # a list which specifies potential smoothing
# set up potential terms from NMR experiments, covalent geometry,
# and knowledge-based terms
# initialize coolParams for annealing protocol for each energy term
from simulationTools import AnnealIVM<br>coolLoop=AnnealIVM(dyn,...) #cre
                                  #create simulated annealing object
def calcOneStructure( structData ):
    """ a function to calculate a single structure """
    # [ randomize velocities ]
    # [ perform high temp dynamics ]
    dyn.run()
    # [ cooling loop ]
    coolLoop.run()
    # [ final minimization ]
    dyn.run()
from simulationTools import StructureLoop
StructureLoop(numStructures=100, #calculate 100 structures
               structLoopAction=calcOneStructure, #using this function
                                                    #then write to pdb file
             pdbTemplate='SCRIPT_STRUCTURE.sa' #using this template<br>).run() # a .viols file also
                                                    \pm a \overline{v}iols file also written
```
StructureLoop handles parallel structure calculation, and optional structural statistics calculation and regularized mean structure calculation.

### Loading and Generating Coordinates

PSF file - contains atomic connectivity, mass and covalent geometry information. This information must be present before coordinates can be loaded. generate via external helper scripts

1. seq2psf - generate a psf file from primary sequence

```
% seq2psf file.seq
```
2. pdb2psf - generate a psf file from a pdb file

```
% pdb2psf file.pdb
```
3. More involved: most modified and nonstandard residues and small molecules.

Within the Python scripting interface (in the protocol module)

- ▶ protocol.initStruct load pregenerated .psf file. Not necessary for standard residues.
- ▶ protocol.initCoords read pdb file using the current PSF. It also reads mmCIF files.
- $\triangleright$  protocol.loadPDB read pdb or mmCIF and generate psf info on the fly. Also fixes-up input coordinates (naming, symmetric sidechains, disulfide bonds, BIOMT records). It can also delete atoms whose coordinates are not present.

```
To write out a PDB file use \vert protocol.writePDB("file.pdb") or
                               ocol.writeCIF("file.cif")
```
## Loading and Generating Coordinates - details

A Simulation object contains atom name, position, mass, *etc* and bond info. Default Simulation: xplor.simulation

A completely separate PSF can be loaded by creating a new XplorSimulation.

Each XplorSimulation has its own XPLOR process.

```
from xplorSimulation import XplorSimulation
new_xsim = XplorSimulation()
import protocol
protocol.initStruct('other.psf',simulation=new_xsim)
```
Initial atomic coordinate values:  $(x, y, z) = (9999.999, 9999.999, 9999.999)$ these are the values if coordinates are not initialized.

To delete atoms:

xplor.simulation.deleteAtoms("not known")

To add atomic coordinates if some are not defined:

```
from protocol import addUnknownAtoms
addUnknownAtoms ( )
```
These coordinates will have proper covalent geometry. To correct covalent geometry (bonds, angles and impropers):

```
from protocol import fixupCovalentGeom
fixupCovalentGeom('resid 30:50') # this may cause significant changes in
                                  # the selected atomic positions
```
### Topology and Parameters

Topology specifies how residues and (small) molecules are connected. Parameters specify force constants, bond lengths, atomic radii, *etc*. For modified or artificial residues or small molecule ligands, may need to generate new topology and parameters, using:

#### ▶ PRODRG

[http:](http://davapc1.bioch.dundee.ac.uk/cgi-bin/prodrg)

[//davapc1.bioch.dundee.ac.uk/cgi-bin/prodrg](http://davapc1.bioch.dundee.ac.uk/cgi-bin/prodrg)

▶ ACPYPE

<http://bio2byte.be/acpype/>

▶ An existing PDB (for small molecules) Generate Topology/Parameters using eginput/PSF\_generation/genLigand.py. Currently, needs help with planar regions.

▶ The wwPDB's Ligand Expo <http://ligand-expo.rcsb.org/ld-search.html> (for small molecules) It will provide an mmCIF file, from which .top, .par files can be generated using eginput/PSF\_generation/genLigandCif.py.

#### Topology Entry for Alanine

residue ALA gröup<br>atom N atom N type=NH1 charge=-0.36 end  $char\check{a}= 0.26$  end group atom CA type=CT charge= 0.00 end atom HA type=HA charge= 0.10 end group atom CB type=CT charge=-0.30 end atom HB1 type=HA charge= 0.10 end atom HB2 type=HA charge= 0.10 end atom HB3 type= HA gröup<br>atom C type=C charge= 0.48 end<br>type=0 charge=-0.48 end atom O type=O charge=-0.48 end bond N HN bond N CA bond CA HA bond CA CB bond CB HB1 bond CB HB2 bond CB HB3 bond CA C bond C O improper HA N C CB !stereo CA improper HB1 HB2 CA HB3 !stereo CB end

For water refinement (see [Water Refinement](#page-78-0) below), alternate topology and parameters are required. Please see the examples.

#### Atom Selections in Python

#### The atom selection language is enhanced over that of XPLOR- described

```
in the module documentation
from atomSel import AtomSel
sel = Atomic \leq \leq \leq \leq \leq \leq \leq \leq \leq \leq \leq \leq \leq \leq \leq \leq \leq \leq \leq \leq \leq \leq \leq \leq \leq \leq \leq \leq \leq \leq \leq \leq \leq \leq \leq (name CA C N) ' ' ' )
                                             #AtomSel objs remember their selection string
print( sel. string() )<br>resid 22:30 and
                                   (name CA C N)
AtomSel objects can be used as lists of Atom objects
print ( len ( sel ) ) <br>
definition for atom in sel : <br>
definition # iterate through atoms in sel
                                                          # iterate through atoms in sel
     print ( atom . string (), atom . pos () )# prints atom string, and its position.
                                                                          Atomwise AtomSel operations:
```

```
Order of atoms in an AtomSel is the
PSF order unless specified:
AtomSel ("resid 2 or resid 1",
        ordered=True )
                                                    import atomSel
                                                    self2 = AtomSel('name C')atomSel.intersection (sel.sel2)
                                                    atomSel . union ( sel , sel2 )
                                                    atomSel . notSelection ( sel )
```
#### Saving Atom Selections

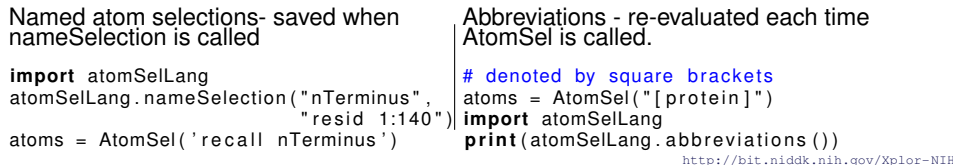

#### File Formats: mmCIF and NEF

PDB replacement format for atomic coordinates: mmCIF

```
loop_
_atom_site.group_PDB
_atom_site.id
_atom_site.type_symbol
_atom_site.label_atom_id
_atom_site.label_alt_id
_atom_site.label_comp_id
_atom_site.label_asym_id
atom site.label entity id
_atom_site.label_seq_id
_atom_site.pdbx_PDB_ins_code
_atom_site.Cartn_x
_atom_site.Cartn_y
_atom_site.Cartn_z
_atom_site.occupancy
_atom_site.B_iso_or_equiv
_atom_site.Cartn_x_esd
_atom_site.Cartn_y_esd
_atom_site.Cartn_z_esd
atom_site.occupancy_esd
_atom_site.B_iso_or_equiv_esd
_atom_site.pdbx_formal_charge
_atom_site.auth_seq_id
atom_site.auth_comp_id
atom_site.auth_asym_id
atom site.auth atom id
_atom_site.pdbx_PDB_model_num
\begin{tabular}{@{}c@{\thinspace}c@{\thinspace}c@ATOM 7 S SD . MET A 1 1 ? -15.215 0.142 0.911 1.00 1.64 ? ? ? ? ? ? 1 MET A SD 1
```
## NMR Exchange Format (NEF)

**Contains** 

- ▶ sequence, molecular identity
- $\blacktriangleright$  chemical shifts
- $\blacktriangleright$  NOE peak lists
- ▶ Derived Restraints
	- $\blacktriangleright$  distance
	- ▶ dihedral
	- ▶ RDC

```
save_nef_chemical_shift_list_bmrb21.str
_nef_chemical_shift_list.sf_category nef_chemical_shift_list
   _nef_chemical_shift_list.sf_framecode nef_chemical_shift_list_bmrb21<br>nef_chemical_shift_list.atom_chemical_shift_units_ppm
   Tnefchemical\overline{\phantom{a}}shift\overline{\phantom{a}}list.atom_chemical_shift_units
   loop_
       _nef_chemical_shift.chain_code
       _nef_chemical_shift.sequence_code
       _nef_chemical_shift.residue_name
       nef_chemical_shift.atom_name
       _nef_chemical_shift.value
       nef_chemical_shift.value_uncertainty
      A 10 HIS C 175.19 0.4
A 10 HIS CA 56.002 0.4
      A 10 HIS CB 30.634 0.4
A 10 HIS CD2 119.578 0.4
      A 10 HIS HA 4.687 0.02
A 10 HIS HBX 3.106 0.02
A 10 HIS HBY 3.201 0.02
      A 10 HIS HD2 7.067 0.02
```
## Using potential terms in Python

#### Available potential terms in the following modules:

- ▶ noePot NOE distance restraints
- $\blacktriangleright$  rdcPot dipolar coupling
- ▶ sardcPot RDCs in steric alignment media J.-r. Huang and S. Grzesiek
- ▶ rdcCorrPot fit RDCs without alignment tensor C. Camilloni and M. Vendruscolo
- ▶ csaPot Chemical Shift Anisotropy
- ▶ cstMagPot refine against chemical shift tensor magnitudes and orientations
- $\blacktriangleright$  jCoupPot  $3$ J-coupling
- ▶ prePot Paramagnetic relaxation enhancement
- ▶ diffPot refine against rotational diffusion tensor
- ▶ relaxRatioPot refine directly against NMR relaxation data
- ▶ solnScatPot potential for solution X-ray and neutron scattering
- ▶ planeDistPot distance between atoms and plane
- ▶ gyrPot pseudopotential enforcing correct protein density
- ▶ residueAffPot contact potential for hydrophobic attraction/repulsion
- ▶ xplorPot use XPLOR potential terms
- ▶ posSymmPot restrain atomic positions relative to those in a similar structure
- $\triangleright$  potList a collection of potential terms in a list-like object.

#### All potential objects have the following methods:

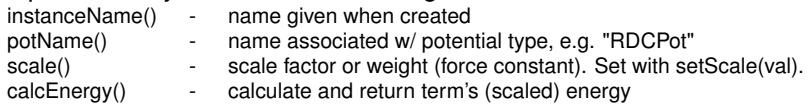

#### Distance Restraints - the NOE potential term

Most commonly used effective NOE distance *R* is computed:

$$
R = (\sum_{ij} |q_i - q_j|^{-6} + \sum_{ij} |q'_i - q'_j|^{-6})^{-1/6}
$$

"sum averaging" - usually effectively picks out the shortest interatomic distance. Potential Energy: piecewise quadratic

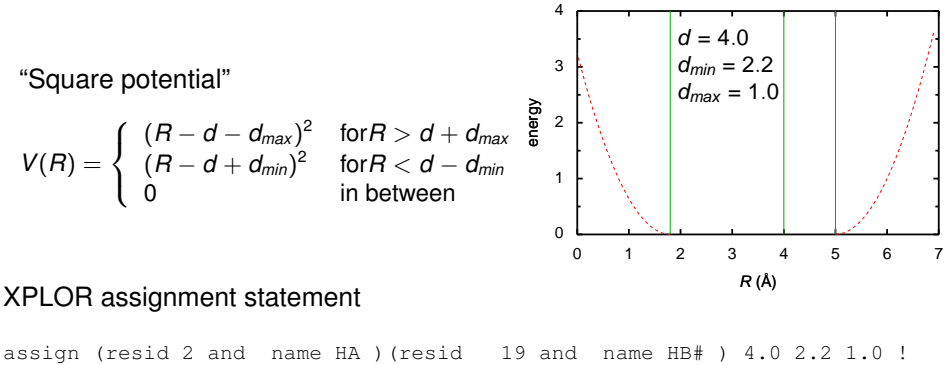

or (resid 6 and name HA )(resid 27 and name HB# ) !ambiguity

### NOE potential term

creating an NOEPot object:

```
from noePotTools import create_NOEPot
noe = create_NOEPot("noe","noe_all . tb1")#noe setPotType ("soft") #uncomment if bad NOE restraints may be present
```
use:

```
print (noe . instanceName () ) # prints 'noe'
print(noe.potName()) # prints 'NOEPot'<br>noe.setAveExp(5) # change exponent
                      \frac{1}{2} + \frac{1}{2} change exponent for 1/r^26 sum
                                    # a reduced value reduces barriers
print( noe.rms() )  # the rmsd from the allowed distance range<br>noe.setThreshold( 0.1 )  # violation threshold
print ( noe violations () ) # number of violations
print(noe.showViolations())
```
To restrain the geometric average between two sets of atoms use:

```
noe . setAveType ( ' average ' )
noe . setAveExp ( −1)
```
This is distinct from the distance between the centers:

```
noe . setAveType ( ' center ' )
```
#### Restraints on Dihedral Angles

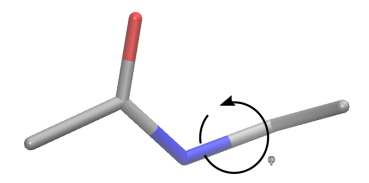

Given a restraint table generated by *e.g.* TALOS, with restraints specified as

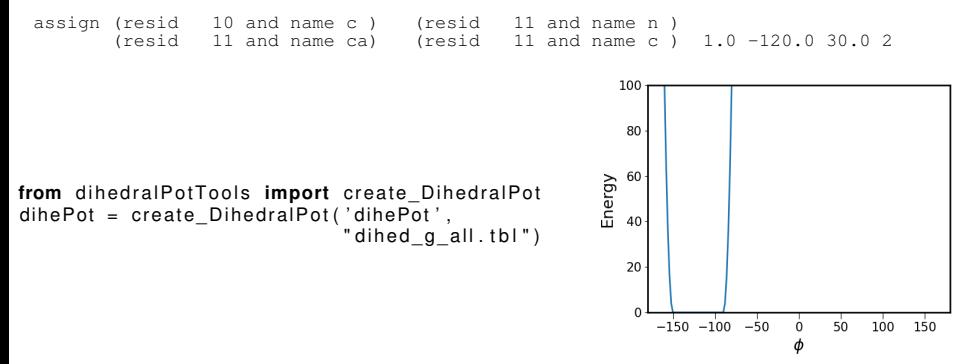

<http://bit.niddk.nih.gov/Xplor-NIH>

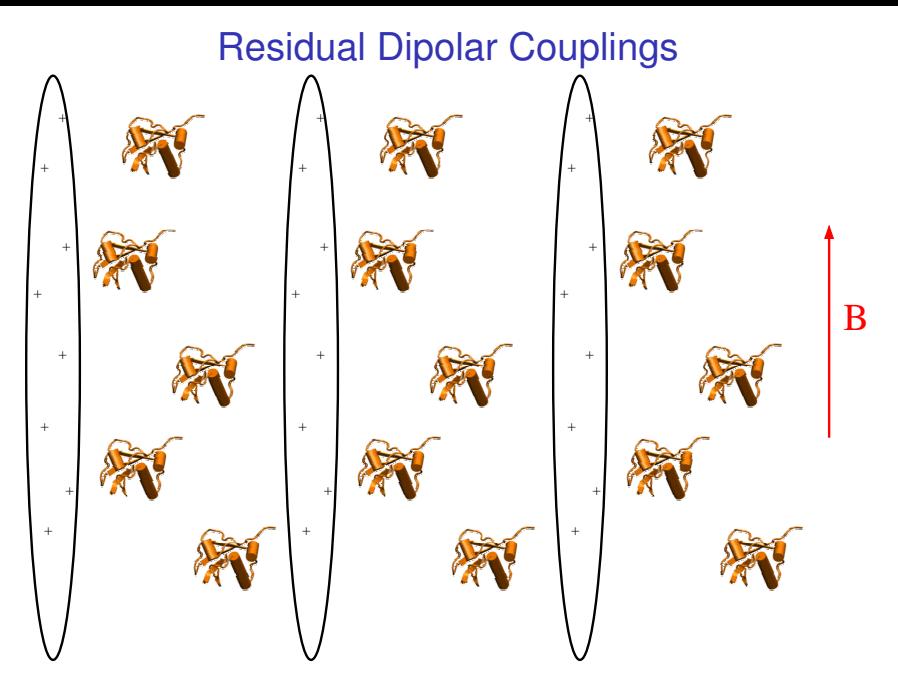

partial alignment in aligning medium

# Residual Dipolar Couplings

$$
\delta_{\text{calc}}^{\text{RDC}} = D_a[(3u_z^2 - 1) + \frac{3}{2}R(u_x^2 - u_y^2)],
$$

 $u_x$ ,  $u_y$ ,  $u_z$ - projection of bond vector onto axes of an alignment tensor.  $D_a$ ,  $R_z$ measure of axial and rhombic tensor components.

rdcPot - used for RDCs in solution and ssNMR dipolar couplings

- $\blacktriangleright$  tensor orientation encoded in four axis pseudo-atoms
- ▶ allows Da, R to vary: values encoded using extra atoms.
- ▶ reads both SANI and DIPO XPLOR assignment tables.
- $\blacktriangleright$  allows multiple assignments for bond-vector atoms - for averaging.
- $\triangleright$  allows ignoring sign of  $D_a$  (optional)
- ▶ can (optionally) include distance dependence:  $D_a \propto 1/r^3$ .
- $\blacktriangleright$  tensor values can be computed using SVD.

 $\rightarrow$ can also be used for paramagnetic pseudocontact shifts (PCS).

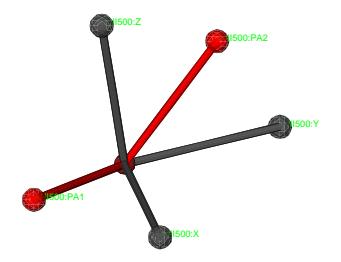

How to use the rdcPot potential

```
from varTensorTools import create_VarTensor , calcTensor , calcTensorOrientation
ptensor = create VarTensor(' balance') # create a tensor object
ptensor setDa(7.8) \qquad #set initial tensor Da, rhombicity
ptensor . setRh ( 0 . 3 )
ptensor setFreedom ('varyDa, varyRh') #allow Da. Rh to vary
from rdcPotTools import create_RDCPot
rdcNH = create_RDCPot ( "NH" , oTensor=ptensor , f i l e = 'NH. t b l ' )
calcTensor (ptensor) # calc tensor parameters from current structure
                       #using SVD
calcTensorOrientation (ptensor) #calc tensor orientation (with fixed Da, Rh)
                                 #from current structure using SVD
```
NOTE: no need to introduce psf files or coordinates for alignment tensor pseudo-atoms: this is automatic.

analysis, accessing potential values:

```
print ( rdcNH .rms ( ), rdcNH .violations ( )) # calculates and prints rms, violations print ( ptensor .Da ( ), ptensor .Rh ( ) ) # prints these tensor quantities
print ( ptensor .Da ( ), ptensor .Rh ( ) \qquad # prints these tensor rdcNH setThreshold (0) \qquad # violation threshold
rdcNH setThreshold (0)print ( rdcNH . show Violations ( ) ) # print out list of violated terms
from rdcPotTools import Rfactor
print ( Rfactor ( rdcNH ) ) \qquad \qquad \qquad \qquad \qquad \qquad calculate and print a quality factor
```
# RDCPot: additional details

using multiple media:

```
btensor=create_VarTensor ('bicelle')
rdcNH_2 = create_RDCPot ( "NH_2" , tensor=btensor , f i l e = 'NH_2. t b l ' )
# [ set initial tensor parameters ]
btensor setFreedom ('fixAxisTo phage') # orientation same as phage
                                          #Da, Rh vary
```
multiple expts. single medium:

```
rdcCAHA = create_RDCPot ( "CAHA" , oTensor=ptensor , f i l e = 'CAHA. t b l ' )
```
 $rdcCAHA$  is a new potential term using the same alignment tensor as  $rdcNH$ .

Normally, experiments are normalized to NH Da values.

```
from rdcPotTools import scale_toNH
scale toNH (rdcCAHA, 'CAHA' ) # rescales RDC prefactor relative to NH
                             # includes gyromagnetic ratios and
                             # bond lengths
```
Sign convention: the default is to consider the <sup>15</sup>N gyromagnetic ratio to be positive, *i.e.* the sign of NH experiments is flipped in the input tables. If you do not follow this convention, place the following at the *beginning* of your script: **from** rdcPotTools **import** correctGyromagneticSigns correctGyromagneticSigns ( )

Scaling convention: scale factor of non-NH terms frequently uses error relative to the NH term: rdcCAHA.setScale((5/2)\*\*2) # inverse error ^^^ in expt. measurement relative to that for NH

Note: the square well potential is only used for nonbonded (e.g. H-H) experiments.

#### RDCs in Steric Alignment Media

#### When alignment is due solely to molecular shape.

```
from sardcPotTools import create_SARDCPot
\text{sqrt} = \text{create} \ \text{SARDCPot} ("saRDC" , "NH, tbl")
```

```
J.-R. Huang and S. Grzesiek, "Ensemble calculations of unstructured proteins
constrained by RDC and PRE data: a case study of urea-denatured ubiquitin,"
J. Am. Chem. Soc. 132, 694-705 (2010).
```
- ▶ Important for ensemble calculations where RDCPot leads to underdetermined alignment tensors.
- ▶ Input tables are the same format used in RDCPot.
- One can extract a traditional Xplor-NIH alignment tensor:

```
from varTensorTools import saupeToVarTensor
from sardcPotTools import saupeMatrix
```

```
#generate a VarTensor representation of the SARDC alignment tensor
medium = saupeToVarTensor( saupeMatrix (sardc).dmax )
```

```
print ( medium . Rh() ) # print rhombicity
```
#### Chemical Shift Anisotropy potential

Provides additional orientational information from the full chemical shift tensor from measurements in an aligning medium.

$$
\Delta \delta = \sum_{i,j} A_i \sigma_j \cos^2(\theta_{i,j})
$$

*A<sup>i</sup>* - a principal moment of the alignment tensor

 $\sigma_i$  - a principal moment of the CSA tensor

 $\theta_{i,j}$  - angle between the *i*<sup>th</sup> orientation tensor principal axis and the *j*<sup>th</sup> CSA tensor principal axis.

#### How to use the csaPot potential

```
from csaPotTools import create_CSAPot
csaP = create CSAPot (name, oTensor=tensor, file = 'csaP. tbl')
csaP. setDaScale ( val ) # s.t. can be used with RDC alignment tensor
csaP.setScale(forceConstant)<br>calcTensor(tensor) #use
                        #use if the structure is approximately correct
```
NOTE: create CSAPot uses built-in values for the chemical shift tensor. Alternate values can be specified by modifying csaPotTools.csaData.  $\rightarrow$ can be used with ssNMR CSA or chemical shift tensor data.

### J-coupling potential

Karplus relationship

$$
3I = A\cos^2(\theta + \theta^*) + B\cos(\theta + \theta^*) + C,
$$

 $\theta$  is a torsion angle, defined by four atoms.

*A, B, C* and  $\theta^*$  are set using the COEF statement in the j-coupling assignment table (or using object methods).

Use in Python

```
from jCoupPotTools import create_JCoupPot
  # set Karplus parameters while creating the potential term.
iCoup = create JCoupPot ("hnha" , " ina_coup \hbar t b l " .
                          A=15.3 B=-6.1 C=1.6 , phase=0)
```
analysis:

```
print ( Jhnha. rms ( ) )
print ( Jhnha, violations () )
print ( Jhnha. show Violations () )
```
#### Paramagnetic Relaxation Enhancement

 $\Gamma = S_{AB}(\tau_c)r_{AB}^{-6},$ 

*rAB* - distance between paramagnetic center and amide proton.  $S_{AB}(\tau_c)$  - function of correlation time  $\tau_c$ .

```
from prePotTools import create_PREPot
pre = create PREFot(" pre", " file . tb!"eSpinQuantumNumber=2.5 ,
                            freq=500,             # Larmor frequency in MHz<br>tauc=3.0,            # correlation time in ns
                           fixTau=True )
p o t List. append (pre)
```
- ▶ restrain directly against PRE values, not converted distances.
- ▶ uses modified Solomon-Bloembergen Eq. which can account for tag motion and multiple tag conformations.
- ▶ simultaneously determine correlation time.
- ▶ or refine against the correlation between observed and back-calculated: independent of the constant prefactor.

```
Example in eginput/pre/refine/newRefine.py
Iwahara, et. al. JACS 126, 5879 (2004).
```
#### Solvent Paramagnetic Relaxation Enhancement data

Empirical (but fast!) relationship:

$$
\mathsf{\Gamma}_{\mathsf{sPRE}} \approx \mathsf{AS}_{\mathsf{Acc}} + \mathsf{B}
$$

with effective surface area:

$$
S_{\text{Acc}} \approx \left(\sum_i r_i^{-2}\right)^{-1}
$$

*ri* is distance of amide proton in question to a heavy atom, and the sum is over all heavy atoms.

```
from nbTargetPotTools import create NBTargetPot, calibrate
psol = create NBTargetPot ('psol', ' file . t b l', r e str a intF o r m a t = ' x p l or ' )
#psol . setPotType ( " c o r r e l a t i o n " )
calibrate (psol) # determine A and B by fit to experiment
pot List. append (psol)
```

```
also used to describe solvent NOE.
Wang, et. al. J. Magn. Res. 221, 76 (2012).
```
sPREs using PSolPot - a more rigorous approximation

$$
\Gamma_{\text{sPRE}}\sim \int_{V_e} dv\ k'1/r^6,
$$

integral over all excluded volume. *r* is distance from *dv* to the nucleus of interest *k* ′ is constant prefactor

Divergence Theorem converts to a surface integral:

$$
\Gamma_{\sf sPRE}=-k'/3\int_{\cal S}d{\bm s}\ {\bf n}\cdot{\bf r}/|{\bm r}|^6,
$$

**n** is the outward pointing surface normal **r** is distance from surface to nucleus

Co-solute-excluded surface represented by triangular patches.

Surface integral becomes a sum over triangles.

```
from psolPotTools import create_PSolPot
psol = create PSolPot (" psol" , file = 'sPRE, t b l')
pososol . setRmin (0.1)psol . setThreshold ( 0 )
psol.setProbeRadius (4.0)
psol.setTargetType ("correlation")
pot List. append (psol)
```
H. Kooshapur, C. Schwieters and N. Tjandra, *Angew. Chem.* **57**, 3519 (2018). Zhou Gong, C.D. Schwieters and Chun Tang, *Methods* **148**, 48 (2018).

#### Use of Relaxation Data in Structure Calculation

Yaroslav Ryabov

Ratio of transverse to longitudinal relaxation rates:  $\rho = R_2/R_1$  contains information on bond vector orientation relative to a diffusion tensor. The diffusion tensor can be computed from atomic coordinates. Thus: relaxation data can be used to obtain bond vector and overall shape information.

```
# read in relaxation data from file relax dat
# data format specified by tablePattern
from diffPotTools import readInRelaxData, mergeRelaxData, make ratio
relax data = readInRelaxData (" relax . dat" .
                             pattern =tablePattern ,
                            verbose=True )
from diffPotTools import make ratio
for item in relax data: make ratio (item)
from relaxRatioPotTools import create_RelaxRatioPot
pot =create_RelaxRatioPot(' relax',
                          data in = relax data,
                          freq = freq. #spectrumtemperature =temperature, # expt. temp.
                         )
```
The term iteratively determines and excludes outliers.

### Use of Relaxation Data in Structure Calculation

Used for docking

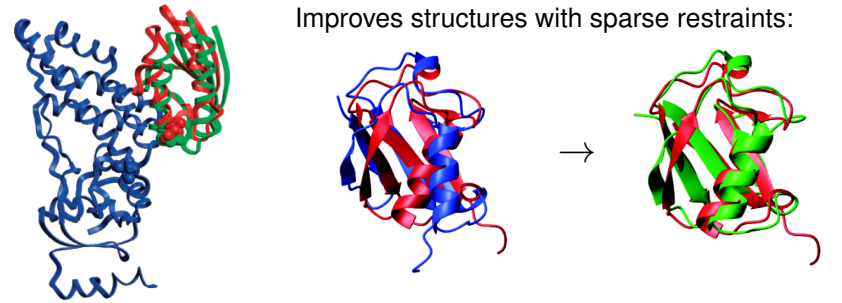

- ▶ temperature is an approximate fit parameter and should usually be optimized (facilities included).
- ▶ outliers are determined automatically, and updated regularly during a calculation

docking: Y. Ryabov, G.M. Clore, C.D. Schwieters, *J. Am. Chem. Soc.* **132**, 5987 (2010).

single domain:

Y. Ryabov, C.D. Schwieters, and G.M. Clore, *J. Am. Chem. Soc.* **133**, 6154 (2011).

#### Gyration Volume potential - a pseudopotential

NOE distance restraints: approximate, loose.

Result: determined structures are too loosely packed.

But: Proteins pack to a constant density of 1.43 $\pm$ 0.03 g cm<sup>-3</sup>

Approximate protein shape as ellipsoidal: gyration tensor:

$$
G=\frac{1}{N}\sum_{i=1}^N\Delta q_i\otimes\Delta q_i,
$$

gyration volume  $V_g \equiv 4/3\pi\sqrt{|G|}$ 

Predict

$$
V_g \approx V_g^{res} N_{res},
$$

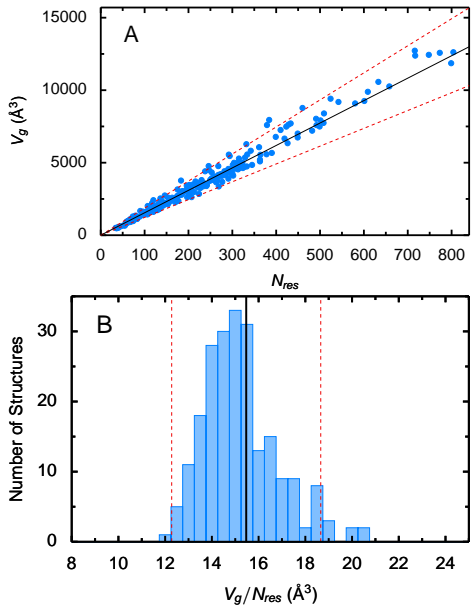

http://bit.niddk.nih.gov/Xplor-NI

# The *V<sup>g</sup>* potential

$$
E_{gyr} = w_{gyr} \left( w_{gyr}^{(1)} E_p (V_g - V_g^{res}; 0) \right)
$$
  
+
$$
w_{gyr}^{(2)} E_p (V_g - V_g^{res}; \Delta V_g) \right)
$$
  

$$
E_p(x, \Delta x) = \begin{cases} (x - \Delta x)^2 & \text{for } x > \Delta x \\ (x + \Delta x)^2 & \text{for } x < -\Delta x \\ 0 & \text{otherwise} \end{cases}
$$

#### Example of use of this term:

```
from gyrPotTools import create_GyrPot
gyr = create GyrPot(' Vgyr', 'not resname ANI')potList.append(qyr)
```
Reference: C.D. Schwieters and G.M. Clore, *J. Phys. Chem. B* **112**, 6070-6073 (2008).

#### Can also restrain radius of gyration

```
from gyrPotTools import create_RgyrPot
gyr = create RgyrPot (" Rgyr" , " known" ,
                       taretRa = 35.
                       rangeRg=0.7) #zero energy for Rg=34.3 \ldots 35.7
```
#### The TorsionDB potential

Improved dihedral angle potential of mean force based on observed protein structures.

Histidine Valine

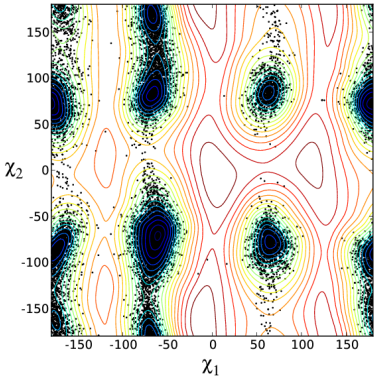

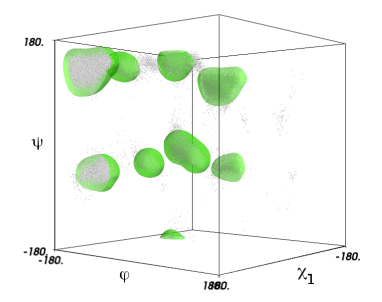

**from** torsionDBPotTools **import** create\_TorsionDBPot torsionDB=create\_TorsionDBPot ( ' torsionDB ' ,

<http://bit.niddk.nih.gov/Xplor-NIH>

#### The HBPot term

Improved hydrogen bonding potential of mean force based on observed protein structures. Includes backbone and sidechain donors/acceptors.

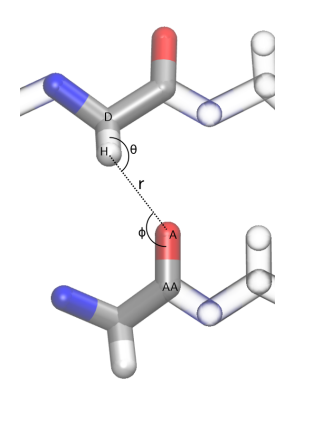

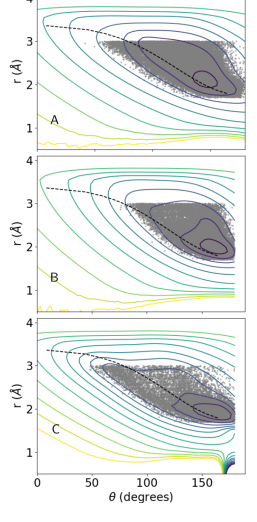

**from** hbPotTools **import** create\_HBPot  $hb = create_HBPot('hb')$ hb.setScale (2.5) p ot List . append (hb)

Schwieters *et. al.*, Protein Science 29, 100-110 (2020).

#### The Default Nonbonded Potential

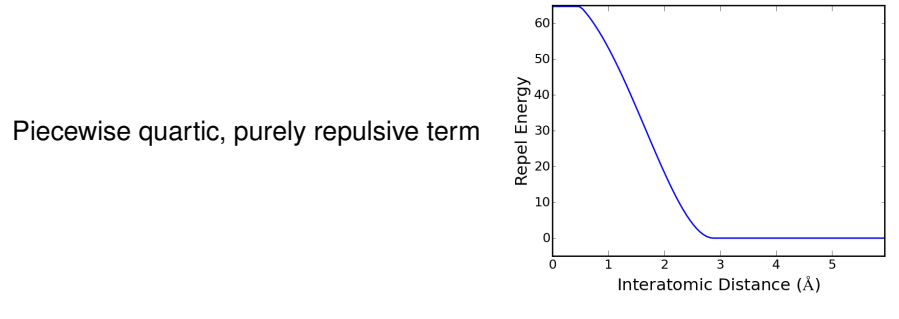

```
from repelPotTools import create RepelPot, in it Repel
repel = create^{\text{Repel}} ('repel')
p o t List. append (repel)
```
Additional term used because TorsionDB only covers torsion angles involving heavy atoms:

```
Selected 1–4 interactions
import torsionDBPotTools
repel14 = torsionDBPotTools . create_Terminal14Pot ( ' repel14 ' )
p o t List. append (repel14)
```
### using old XPLOR energy terms

#### The XPLOR non-bonded potential

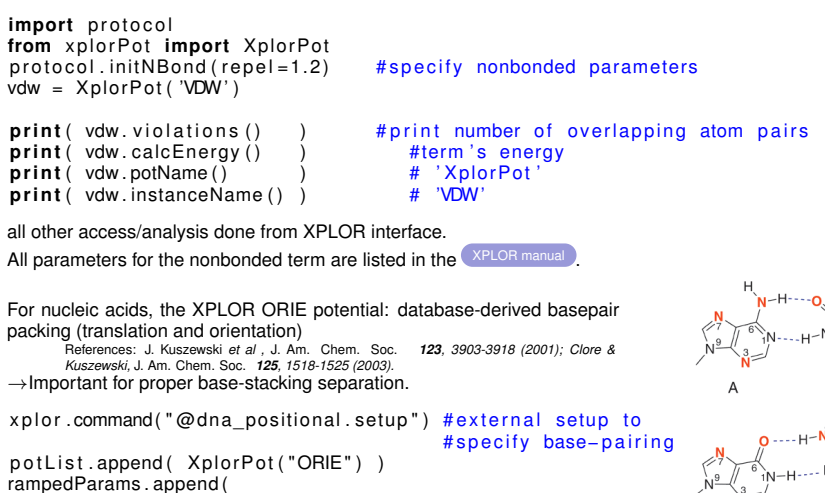

```
StaticRamp ("potList ['ORIE']. setScale (0.2)") )
```
Other commonly used XPLOR terms: BOND, ANGL, IMPR.

G

# using XPLOR potentials

other terms have no Python helpers, and must be configured via the XPLOR interface. XRay Diffraction

```
xplor.command(r'''
x r \cdot f.
    .
    .
end
, , ,p o t List . append ( XplorPot ("xref") )
```
#### Fiber XRay Diffraction

```
x p \lceil or x . command (r'')'f i b e r
     .
     .
     .
end
' ' ' )
pot List.append (XplorPot ("xref"))
```
References: R.C. Denny *et al ,* Fibre Diffr. Rev *6, 30-33 (1997) ; H. Wang and G. Stubbs,* Acta Cryst *A49, 504-513 (1993).*

#### Collections of potentials - PotList

potential term which is a collection of potentials:

```
from potList import PotList
posts =PotList()
pots .append(noe); pots .append(Jhnha); pots .append(gyr)<br>pots .calcEnergy() # total energy
pots. calcEnergy ()
```
#### nested PotLists:

```
rdcs = P o t L i s t ( ' rdcs ' ) #convenient to c o l l e c t l i k e terms
rdcs . append ( rdcNH ); rdcs . append ( rdcNH 2 )
rdcs setScale ( 0.5) \qquad \qquad #set overall scale factor
pots append (rdcs)<br>for pot in pots:
                                           #pots looks like a Python list
    print( pot. instanceName() )
```
noe hnha Vgyr rdcs

#### Implementing a new potential term - in Python

```
from pyPot import PyPot ; from vec3 import norm , Vec3
class BondPot ( PyPot ) :
     ''' example class to evaluate energy, derivs of a single bond'''
     def __init__(self ,name,atom1,atom2,length ,forcec=1):<br>''' constructor − force constant is optional.'''
         PyPot. int (self, name) #first call base class constructor
         self. a1 = atom1 self. a2 = atom2self.length = length; self-force = forcere tu rn
    def calcEnergy (self):
         self.q1 = self.a1.pos(); self.q2 = self.a2.pos()self.dist = norm(self.q1-self.q2)return 0.5 * self scale() * self forcec * (self dist-self length)**2
     def calcEnergyAndDerivList(self, derivs):<br>def calcEnergyAndDerivList(self, derivs):
         energy = self.calcEnergy()deriv1 = self.forcec * (self.dist-self.length) / self.dist *
                   (s elf.a1 - s elf.a2)derivs[self.a1] += self.scale() * deriv1
         derivs[self.a2] —= self.scale() * deriv1
         return energy
    pass
to use:
p = BondPot('bond'.AtomSel('resid 1 and name C')[0],AtomSel ('resid 1 and name O')[0], length=1.5)
```
### The IVM (internal variable module)

Used for dynamics and minimization

in biomolecular NMR structure determination, many internal coordinates are known or presumed to take usual values:

- ▶ bond lengths, angles- take values from high-resolution crystal structures.
- ▶ aromatic amino acid side chain regions assumed rigid.
- ▶ nucleic acid base regions assumed rigid.
- ▶ refinement against RDC data can't distort covalent geometry.
- ▶ non-interfacial regions of protein and nucleic acid complexes (component structures may be known- only interface needs to be determined)

Can we take advantage of this knowledge (find the minima more efficiently)?

- ▶ can take larger MD timesteps (without high freq bond stretching)
- $\triangleright$  configuration space to search is smaller:
	- Ntorsion angles  $\sim$  1/9 NCartesian coordinates
- ▶ don't have to worry about messing up known coordinates.

# Hierarchical Refinement of the Enzyme II/ HPr complex

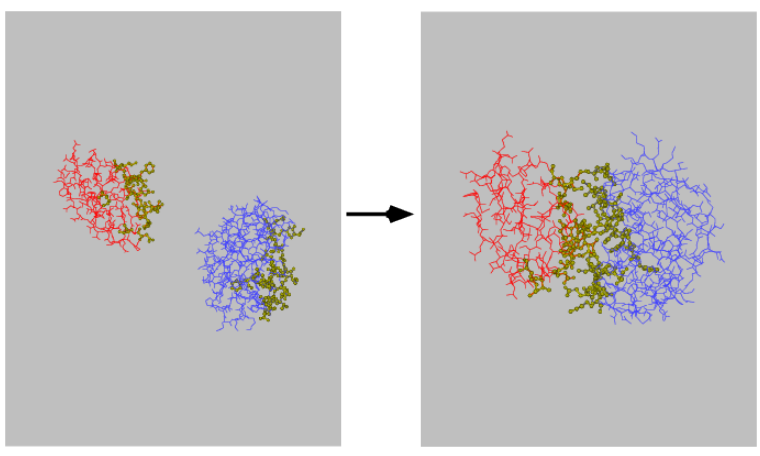

active degrees of freedom are displayed in yellow.

#### MD in internal coordinates is nontrivial

Consider Newton's equation:

 $F = Ma$ 

for MD, we need *a*, the acceleration in internal coordinates, given forces *F*. Problems:

- ▶ express forces in internal coordinates
- ▶ solve the equation for *a*.

In Cartesian coordinates *a* is (vector of) atomic accelerations. *M* is diagonal. In internal coordinates M is full and varies as a function of time: solving for *a* scales as  $N_{\text{internal coordinates}}^3$ .

Solution: comes to us from the robotics community. Involves clever solution of Newton's equation: The molecule is decomposed into a tree structure, *a* is solved for by iterating from trunk to branches, and backwards.

Xplor-NIH implementation: C.D. Schwieters and G.M. Clore; J. Magn. Reson. 152, 288-302 (2001). A copy of the IVM paper with some corrections is available at <http://bit.niddk.nih.gov/xplor-nih/doc/intVar.pdf>

#### Tree Structure of a Molecule

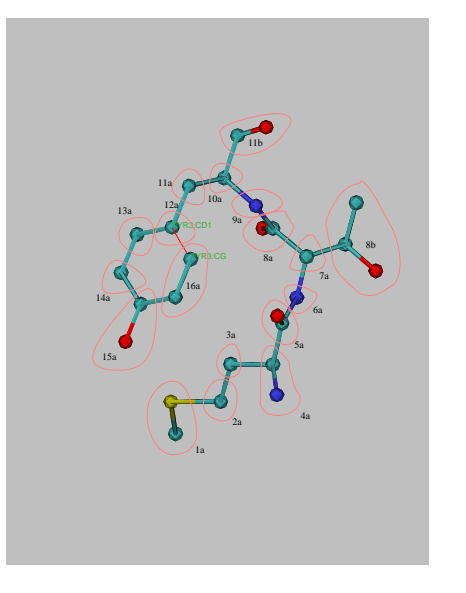

atoms are placed in rigid bodies, fixed with respect to each other.

between the rigid bodies are "hinges" which allow appropriate motion

rings and other closed loops are broken- replaced with a bond.

### Topology Setup

torsion angle dynamics with fixed region:

```
from ivm import IVM
                                                    #create an IVM object<br># these atoms are fixed in space
integrator.fix ( AtomSel ("resid 100:120") )
interior, group (Atomsel("resid 130:140") # fix relative to each other,
                                                    # but translate, rotate in space
from protocol import torsionTopology
torsionTopology ( i n t e g r a t o r ) # group r i g i d side chain regions
                                                      break proline rings
                                                      group and setup all remaining
                                                    # degrees of freedom for<br># torsion angle dynamics
                                                       torsion angle dynamics
                                                    #
                                                        topology setup of pseudoatoms
                                                       e.g. alignment tensor atoms:
                                                    # – tensor axis should rotate<br># only – not translate.
                                                          only – not translate.
                                                    # - only single dof of Da and Rh
                                                          parameter atoms is significant.
```
### IVM Implementation details:

other coordinates also possible: e.g. mixing Cartesian, rigid body and torsion angle motions.

convenient features:

- $\blacktriangleright$  variable-size timestep algorithm
- $\blacktriangleright$  will also perform minimization
- $\blacktriangleright$  facility to constrain bonds which cause loops in tree.

full example script in eqinput/gb1\_rdc/refine.py of the Xplor-NIH distribution.

#### Dynamics with variable timestep

```
import proto col
bathTemp=2000
protocol . initDynamics (ivm=integrator , #note: keyword arguments
                          bathTemp=bathTemp ,
                          initVelocities = True, # Maxwell-dist. velocity 1000.finalTime = 1, # use variable timestep printlnterval = 10. # print info every ten
                                                   # print info every ten steps
                          potList = pots)
```
 $integration = 0$  integrator.run()  $#perform$  dynamics

#### High-Level Helper Classes

AnnealIVM: perform simulated annealing

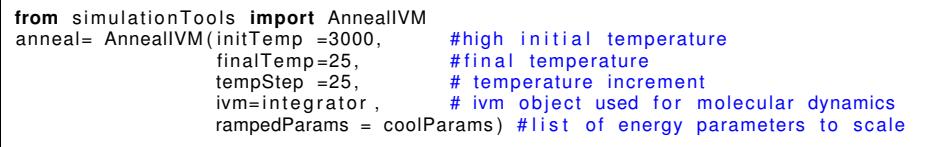

anneal  $run()$  # actually perform simulated annealing

Force constants of some terms are geometrically scaled during refinement: during simulated annealing step *n* of *N*, the force constant is

$$
k^{(n)}=\gamma^n k^{(0)}
$$

 $\blacktriangleright$   $k^{(0)}$  and  $k^{(N)}$  - initial and final force constants  $\blacktriangleright$   $\gamma^N = k^{(N)}/k^{(0)}$ 

**from** simulationTools **import** MultRamp # multiplicatively ramped parameter coolParams = [ ] coolParams . append ( MultRamp (2,30, #change NOE scale factor " noe.setScale ( VALUE ) " ) )

#### StructureLoop: calculate multiple structures

**from** simulationTools **import** StructureLoop StructureLoop (structureNums=range(10). # calculate 10 structures structLoopAction=calcStructure, # calcStructure is function<br>doWriteStructures=True. # write out structures doWriteStructures=True, # write out structures<br>pdbTemplate=pdbTemplate) # template for structu # template for structure files

```
pdbTemplate = 'SCRIPT STRUCTURE. pdb' # (the default value)
#SCRIPT -> replaced with the name of the input script (e.g. 'anneal.py')
#STRUCTURE -> replaced with the number of the current structure
```
#### StructureLoop also helps with analysis:

```
from simulationTools import StructureLoop , FinalParams
StructureLoop ( structureNums=range (10) ,
```

```
structLoopAction=calcStructure,
```

```
pdbTemplate=outFilename ,
 pdbFilesIn=" file \star.pdb"
                                   # specify input files
 doWriteStructures=True, # after calcStructure, write structure, viols
 averageTopFraction = 0.5, # fraction of structures to use
 averageFitSel="not hydro", # atoms used for fitting structures<br>averagePotList=potList. # terms to use to compute of ave. s
                                   # terms to use to compute of ave. struct
 averageContext=FinalParams ( rampedParams ) , # force constants used
 averageFilename=" ave . pdb", \# filename for average structure genViolationStats=True, \# generate a . stats file with
                                   # generate a . stats file with
                                   # energy/violation/structure stats
). run ()
```
StructureLoop transparently takes care of parallel structure calculation.

#### Parallel computation of multiple structures

Structures have different initial conditions: for structure precision, convergence. Launch options for:

- ▶ a multi-processor computer: xplor -smp <number of CPUs> ...
- ▶ a cluster running PBS: [Supported implementations: PBSPro and Torque] pbsxplor -l nodes=<number of nodes> ...
- ▶ a cluster running SLURM: [use this on Biowulf at NIH] slurmXplor -ntasks < num > [options] script.py
- ▶ a Scyld cluster xplor -scyld <number of CPUs> ...
- $\blacktriangleright$  manual node specification xplor -parallel -machines <machine file> ...

#### Convenient Xplor-NIH parallelization

- ▶ spawns multiple versions of xplor on multiple machines via ssh or rsh.
- $\blacktriangleright$  structure and log files collected in the current local directory.
- ▶ robust to crashing cluster nodes, crashing Xplor-NIH processes.

requirements:

- ▶ ability to login to remote nodes via ssh or rsh, without password
- $\blacktriangleright$  shared filesystem which looks the same to each node
- $\blacktriangleright$  fully populated /bin and /usr/bin directories.

following environment variables set: XPLOR\_NUM\_PROCESSES, XPLOR\_PROCESS

#### Integrative Approaches to Structure Calculation

Combine multiple sources of data

Combine NMR data with

- ▶ Solution Scattering SAXS, SANS
- ▶ Cryo-EM
- $\blacktriangleright$  X-ray crystallogaphy
- ▶ Fiber Diffraction
- ▶ EPR

### Solution Scattering Intensity

types of experiments:

- ▶ small-angle X-ray scattering (SAXS)
- wide (or large) angle X-ray scattering (WAXS)
- ▶ Neutron scattering (SANS)
- Provides information on overall molecular shape, size
- $\rightarrow$  complementary to solution NMR
- $\rightarrow$  very similar sample conditions

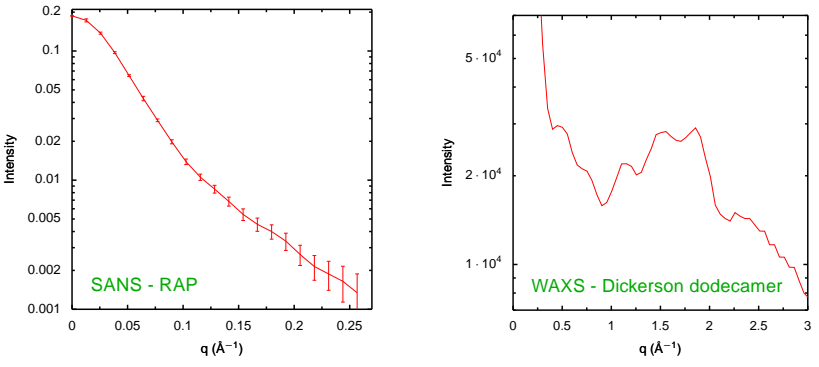

#### Example Spectra:

<http://bit.niddk.nih.gov/Xplor-NIH>

#### Calculating Scattering Intensity

Sum over all atoms: point-source scatterers

$$
A(\mathbf{q})=\sum_{j}f_j^{\text{eff}}(q)e^{i\mathbf{q}\cdot\mathbf{r}_j},
$$

scattering vector amplitude:  $q = 4\pi \sin(\theta)/\lambda$  $\theta = 0$  is the forward scattering direction

> effective atomic scattering amplitude:  $f_j^{\text{eff}}(q) = f_j(q) - \rho_s g_j(q)$ *f<sup>j</sup>* (*q*): vacuum atomic scattering amplitude  $\rho_s q_i(q)$ : contribution from excluded solvent ->boundary layer contribution can be optionally included

Difference between neutron and X-ray calculation: different  $f_i^{\text{eff}}(q)$ Measured intensity

$$
I(q)=\langle |A({\bf q})|^2 \rangle_{\Omega}
$$

⟨·⟩Ω: average over solid angle

Closed form solution: the Debye formula:

$$
I(q) = \sum_{i,j} f_i^{\text{eff}}(q) f_j^{\text{eff}}(q) \text{sinc}(q r_{ij})
$$

↑ sum is over all pairs of atoms. Expensive!

#### Scattering Intensity Approximations

Instead, compute *A*(**q**) on a sphere and integrate over solid angle numerically.

Points are selected quasi-uniformly on the sphere using the Spiral algorithm:

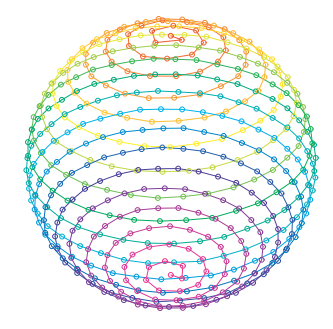

Additionally, combine atoms in "globs":

$$
f_{\text{glob}}(q) = [\sum_{i,j} f_i^{\text{eff}}(q) f_j^{\text{eff}}(q) \text{sinc}(qr_{ij})]^{1/2},
$$

Correct globbing, numerical integration errors with a multiplicative *q*-dependent correction factor *c*<sub>correct</sub>:

$$
I(q) = c_{\text{correct}}(q)I_{\text{approx}}(q),
$$

Calculated intensity for DNA scattering: numerical and globbing approximations:

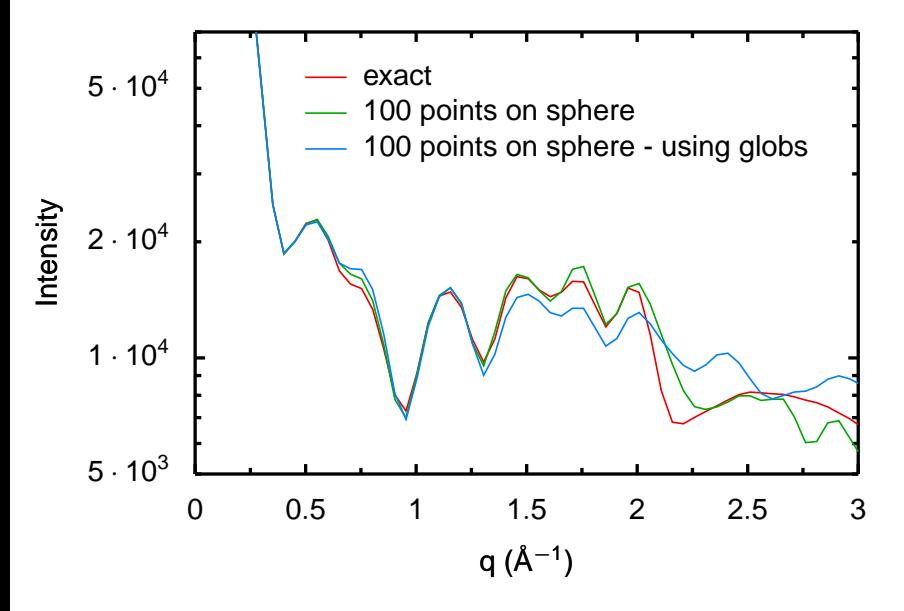

### Boundary layer contribution

Bound water contributes to the scattering amplitude.

Model as a layer of uniform thickness around the molecular structure with density *ρ<sub>b</sub>*.

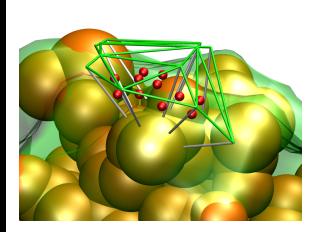

- ▶ Use the Varshney*<sup>a</sup>* algorithm to efficiently generate an outer surface: roll solvent molecule over atoms whose radii are increased by *rb*.
- $\blacktriangleright$  Inner surface is generated using the points and surface normals.
- $\blacktriangleright$  Each voxel defined by the tesselization procedure contributes to the scattering amplitude:

$$
\sum_{k} f^{\text{sph}}(q; r_k) e^{i\mathbf{q} \cdot \mathbf{y}_k},
$$

with

$$
f^{\text{sph}}(q; r_k) = \rho_b 4\pi / q^2 [\sin(qr_k)/q - r_k \cos(qr_k)]
$$

*<sup>a</sup>*A. Varshney, F.P. Brooks, W.V. Wright, *IEEE Comp. Graphics App.* **14**, 19-25 (1994)

Alternate fit procedure available if buffer subtraction is significant source of error. <http://bit.niddk.nih.gov/Xplor-NIH>

### Determining Solvent Scattering Parameters

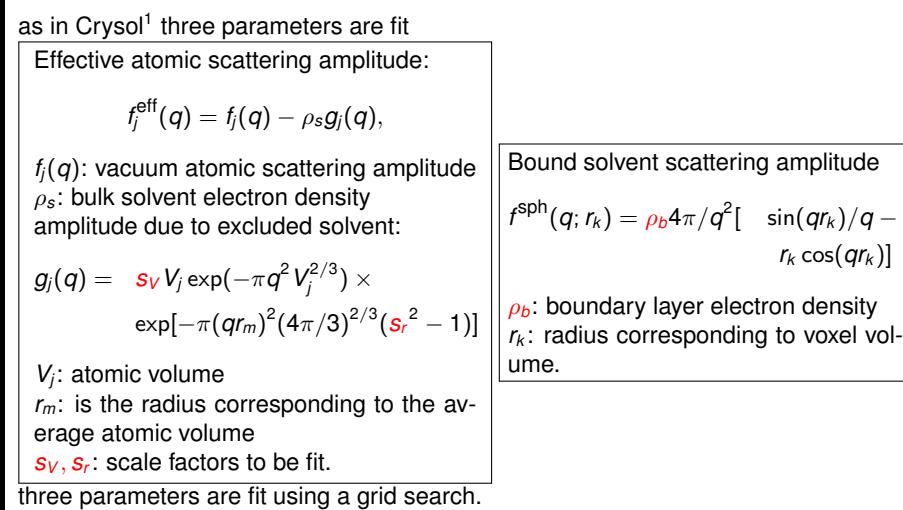

For SANS: one additional parameter: isotropic background added to calculated *I*(*q*).

#### Solution Scattering of Rigid Bodies

For atoms within a rigid body, the relative atom positions do not change, so after an initial calculation the corresponding contribution to the scattering amplitude can be computed without referring to atomic positions. If **r** ′ *j* is the atomic position of atom *j* after displacement of the rigid body with initial posistion given by **r***j*, then

$$
\mathbf{r}'_j = R\mathbf{r}_j + \Delta\mathbf{r},
$$

where *R* and ∆**r**, respectively, describe the rotation and translation of the rigid body, the corresponding rigid body scattering amplitude is:

$$
A_{rigid}(\bm{q};\{\bm{r}\})=e^{i\Delta\bm{r}\cdot\bm{q}}A_{rigid}^0(\bm{q}';\{\bm{r}\}),
$$

where  $\{r\}$  denotes the dependence on the set of initial atomic coordinates and

$$
\mathbf{q}' = H^T \mathbf{q}.
$$

In practice,  $A_{\text{riaid}}(\mathbf{q}; {\mathbf{r}})$  is computed using a spline over a spherical surface of constant  $q$  to evaluate  $A^0_{\text{rigid}}(\mathsf{q}'; \{\mathsf{r}\}),$  the scattering amplitude at initial atomic position, but rotated scattering vector amplitude, **q** ′ .

The use of this expression yields vast speedups when a calculation can be decomposed into a small number of rigid bodies, as it becomes independent of the number of atoms.

# Refinement against solution scattering data

Refinement target function

$$
E_{\text{scat}} = w_{\text{scat}} \sum_j \omega_j (I(q_j) - I^{\text{obs}}(q_j))^2,
$$

 $w_{\text{scat}}$ ,  $\omega_j$ : weight factors

Typically set  $\omega_j = 1/\Delta I^\text{obs}(q_j)^2$  - inverse square of error.  $\to$  so  $E_\text{scat} \sim \chi^2$ .

- Correction factor *c*<sub>correct</sub> periodically recomputed.
- ▶ Non-zero scattering contribution from surface-bound solvent- periodically computed, effect included in *c*<sub>correct</sub>
- ▶ Rigid subunits' scattering contribution computed very efficiently during dynamics, minimization.
- ▶ Buffer background subtraction can be included using solnScatPotTools.fitSolventBuffer.
- ▶ SANS data is also supported

#### Example Xplor-NIH SAXS setup

```
from solnXRayPotTools import create_solnXRayPot
import solnXRayPotTools
xray=create_solnXRayPot ( ' xray ' ,
                          experiment='saxs.dat'.
                          numPoints =26 ,
                          normalizeIndex =−3, preweighted=False )
xrayCorrect=create_solnXRayPot ( ' xray −c ' ,
                                  experiment=saxs . dat ' ,
                                  numPoints=26 ,
                                  normalizeIndex =−3, preweighted=False )
solnXRayPotTools . useGlobs ( xray )
xray . setNumAngles (50)
xrayCorrect . setNumAngles (500)
p o t List. append (xray)
crossTerms . append ( xrayCorrect )
# corrects I(q) for globbing, small angular grid and
# includes solvent contribution corrections
from solnScatPotTools import fitParams
rampedParams.append (StaticRamp ("fitParams (xrayCorrect)"))
rampedParams . append ( StaticRamp ( " xray . calcGlobCorrect ( xrayCorrect . calcd ( ) ) " ) )
```
#### Example Xplor-NIH SANS setup

bound-solvent contribution frequently much less important

```
from sansPotTools import create_SANSPot
import sansPotTools
sans=create_SANSPot('sans',
                     experiment='sans.dat'.
                     numPoints=20 ,
                     fractionD2O = 0.41.
                     fractionDeuterated =1. ,
                     altDeuteratedSels = [("resid 601:685".0.)].
                     cmpType=" plane",
                     normalizeIndex =−3, preweighted=False )
```

```
sansPotTools . useGlobs ( sans )
```

```
sans . setNumAngles (80)
sans . setScale (40)
p o t List. append (sans)
```

```
# correct using the Debye equation
rampedParams.append ( StaticRamp ("sans.calcGlobCorrect ('n2')") )
```
### Cryo Electron Microscopy Data

Detailed molecular size and shape information!

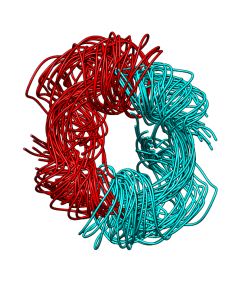

Without EM

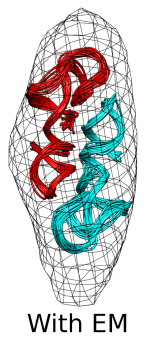

```
from atomDensity import DensityGrid
Dmap = DensityGrid()Dmap. readCCP4 ( 'map1 . ccp4 ' , verbose = True )
from probDistPotTools import create_probDistPot
prob = create_probDistPot ( " prob " ,Dmap, " not pseudo and not name H*
" ,
                            potTwo = "correlation")
```
Gong *et. al.* Plos One **10**, e0120445 (2015)

Can also refine against 2D electron density projections.

```
Wälti et. al., J. Mol. Biol. 433, 167322 (2021).
```
### Cryo EM + NMR: TRPV1 with bound double-knot toxin

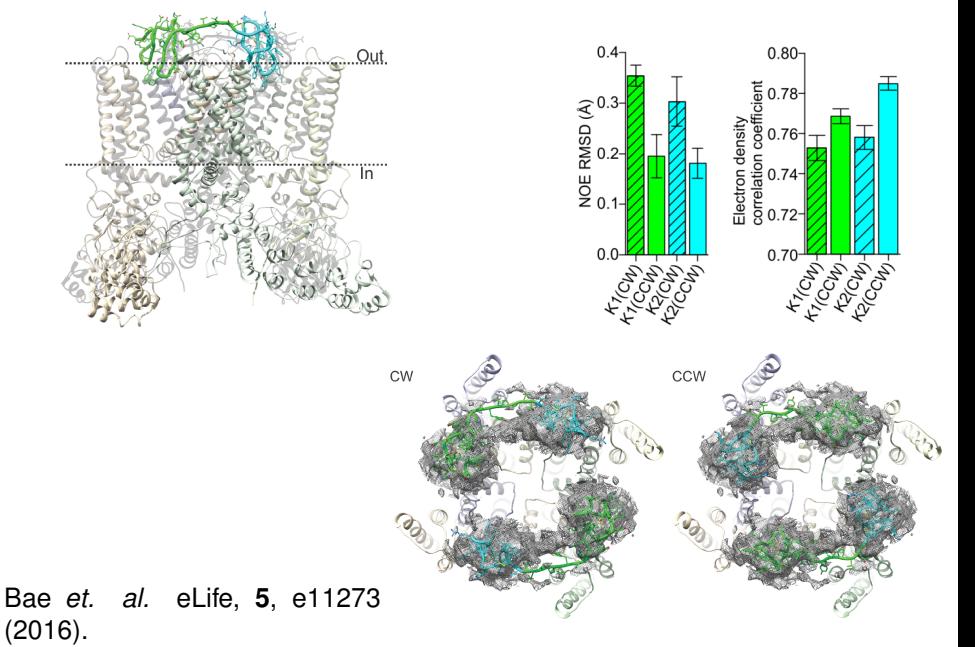

#### Refinement against an ensemble

Refinement of DNA 12-mer using NOE, RDC and X-ray scattering data

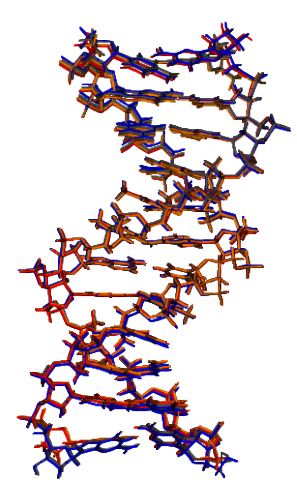

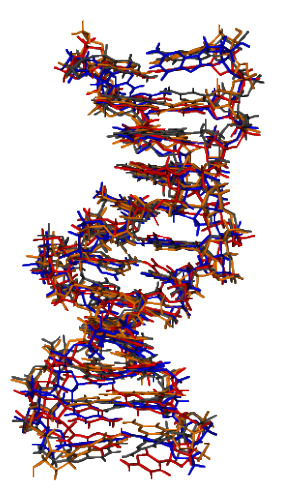

#### four calculated structures **One four-membered ensemble**
### Refinement against an ensemble

esim = EnsembleSimulation ( ' ensemble ' ,3) #creates a 3−membered ensemble

creates two extra copies of the current atom positions, velocities, *etc*. Ensemble members don't interact, except with explicit potential terms. Ensemble Features:

- ▶ Heterogeneous ensembles of mixed species can be treated.
- $\blacktriangleright$  Ensemble calculations can be parallelized by specifying the -num threads option to the xplor command.
- ▶ Care is taken to ensure data locality on Linux NUMA hardware.

#### Energy terms:

AvePot- average over the ensemble with no intra-ensemble interactions.

```
from avePot import AvePot
aveBond=AvePot (XplorPot, 'bond') # ensemble averaged bond energy
```
aveBond's energy is  $\langle E_{\text{BOND}} \rangle_e$  averaged over the ensemble.

### Refinement against an ensemble

Most NMR observables must be averaged appropriately- AvePot is not appropriate- it only averages ensemble energies.

For example, the appropriate RDC value is  $\langle D^{\rm AB} \rangle_e$  averaged over the ensemble. The resulting energy is then  $E(\langle D^{\mathsf{AB}} \rangle_e)$ .

Most Python energy terms will do proper ensemble averaging. XPLOR terms will not.

Additional potential terms: RAPPot, ShapePot - restrain atom positions within an ensemble - so members don't drift too far apart.

Example: restrain the positions of  $C_{\alpha}$  atoms to be the same in all members of the ensemble.

```
from posRMSDPotTools import RAPPot
rap = RAPPot("ncs", "name CA") # create term
rap.setScale(100.0)<br>rap.setPotType("square")
rap setPotType ("square" ) # harmonic potential has a flat region<br>rap setTol(0.3) # 1/2-width of flat region
                                       # 1/2-width of flat region
```
Can also refine against bond-vector order parameter for ensemble of size *Ne*, with unit vector *u<sup>i</sup>* along the appropriate bond vector in ensemble member *i*

$$
S^2=\frac{1}{2N_e^2}\sum_{ij}(3\cos(u_i\cdot u_j)^2-1)
$$

[can use data from e.g. relaxation experiments.]

```
from orderPot import OrderPot
orderPot = OrderPot("s2_nh", open("nh_s2.th"); read())
```
and crystallographic temperature factor for atom *j* in terms of *qij*, it's position in ensemble *i*, and it's ensemble-averaged value *q<sup>j</sup>*

$$
B_j=8\pi^2/N_e\sum_i|q_{ij}-q_j|^2
$$

**from** posRMSDPotTools **import** create\_BFactorPot  $bFactor = PotList('bFactor")$ 

### Ensemble Weights (populations)

#### Setting ensemble weights

```
esim = EnsembleSimulation ('ensemble'.3)
esim . setWeights ([0.2, 0.1, 0.7]) # set weights for all ensemble members
noe = NOEPot( ' noe ' )
noe setEnsWeights ([0.2, 0.1, 0.7]) # set weight for only this NOE term
```
#### Ensemble Weights can be optimized during structure calculation.

```
from ensWeightsTools import create_EnsWeights
ensw = create EnsWeights ( 'ensw ' )
ensw setWeights ( [0, 2, 0, 2, 0, 6]) # set the initial/target weights
from sardcPotTools import create_SARDCPot
rdc = create SARDCPot("RDC", rest r a in its =stericRDC)rdc .addEnsWeights (ensw) # specify that this potential term use this set
                         # of ensemble weights
```
different energy terms can have different ensemble weights - different experimental conditions

```
pot List . append (ensw) #potential term biases the weights towards
                      # initial values
```
Using the EnsWeights energy term avoids situations with zero ensemble weight.

## Symmetric Multimers

Maintain *C*<sub>2</sub> Symmetry

```
"NCS" term - keep dimer subunits identical
from posDiffPotTools import create_PosDiffPot
divCS = create_PosDiffPot("divCS", " segid A", " segid B")potList. append (diNCS)
```
Distance symmetry to enforce  $C_2$  symmetry **from** distSymmTools **import** create\_DistSymmPot , genDimerRestraints **from** selectTools **import** minResid , maxResid

```
dSymm = create_DistSymmPot ( 'dSymm ' )
for r in genDimerRestraints (segids = ['A', 'B'],
                                  resids =range ( minResid ( ) , maxResid ( ) , 1 0 ) ) :
    dSymm. addRestraint ( r )
    pass
dSymm. setShowAllRestraints ( True )
p o t List. append (dSymm)
```
Proper NOE distance calculation for SUM averaging subunit ambiguous restraint: the nMono setting noe . setNMono ( 2 )

### Alternative: Strict Symmetry

Duplicate coordinates of protomer using rigid body rotation/translation.

- ▶ fewer degrees of freedom.
- ▶ fewer interactions to calculate
- $\triangleright$  don't have to balance energy terms.

Example for symmetric dimer with  $C_2$  symmetry.

```
from symSimulation import SymSimulation
svmSim = SvmSimulation('svmSim'.subSel = "all") # atoms to duplicate
from math import pi
from vec3 import Vec3 , rotVector
symSim.addCopy (rotVector (Vec3(0,0,1), pi), #rotation of 180 deg about z
               seqid Suffix="B") \qquad #second subunit has seqid B
svmSim.sumOn(0). seqid Suffix = 'A' \#first subunit has seqid B
```
Packing of two subunits specified by protomer center of mass position.

# Refinement in Explicit Solvent

Nederveen AJ, *et. al.*, "RECOORD: a recalculated coordinate database of 500+ proteins from the PDB using restraints from the BioMagResBank," Proteins, **59**, 662-672 (2005).

Refinement Protocol:

- 1. solvate with water
- 2. heat system while restraining protein heavy atoms
- 3. high temperature dynamics
- 4. simulated annealing

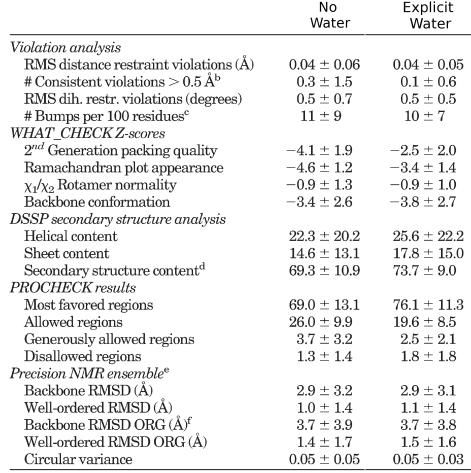

**import** waterRefineTools waterRefineTools.refine(potList=potList, coolingParams=rampedParams)

example in eginput/gb1\_rdc/wrefine.py

# Calculations Using Implicit Solvent: EEFx The EEFx Implicit Solvent Model

Y. Tian, *et. al.*, "A Practical Implicit Solvent Potential for NMR Structure Calculation ," J. Magn. Res. **243**, 54-64 (2014).

Can be used at all stages of structure determination.

Example in in

eginput/gb1\_rdc/refine\_eefx.py

Now also includes implicit membrane potential.

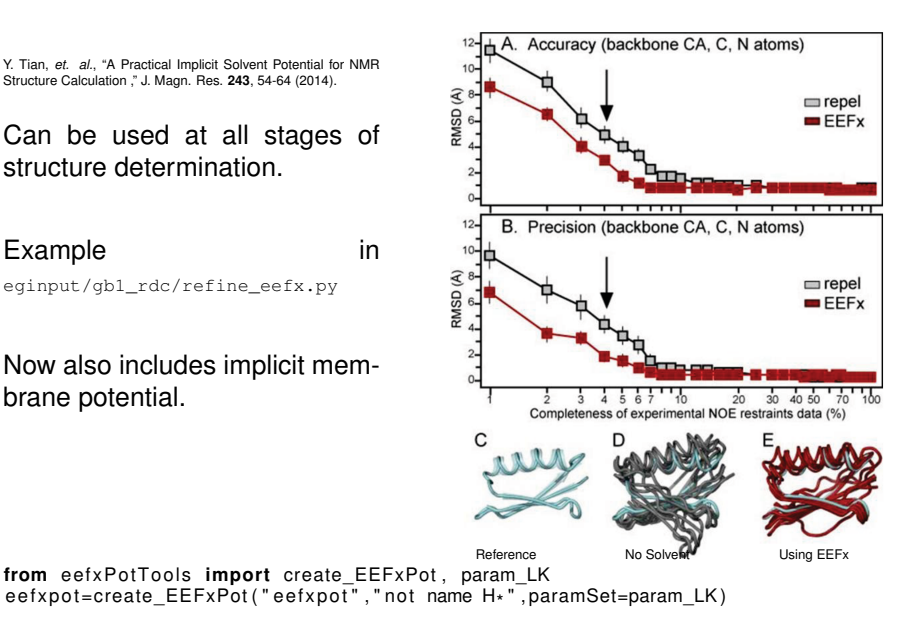

#### Implicit Solvent with a membrane: EEFx

Ye Tian, C.D. Schwieters, S.J. Opella and F.M. Marassi, "A Practical Implicit Membrane Potential for NMR Structure Calculations of Membrane Proteins," Biophys J. 109, 574-585 (2015).

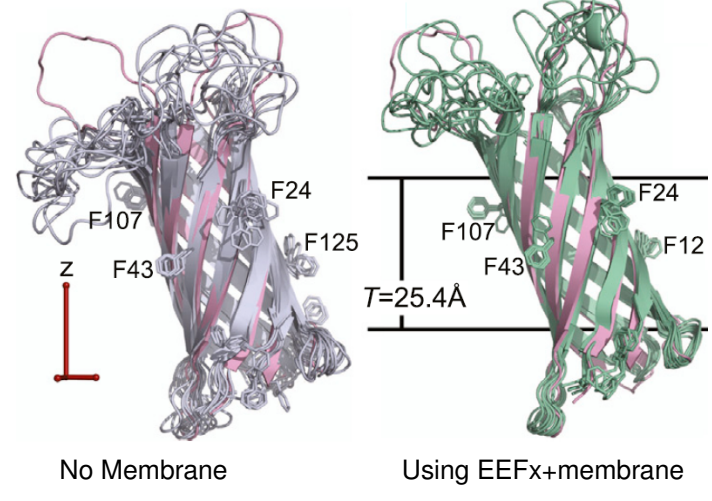

Example in eginput/eefx/membrane

# EEFXPot improves accuracy, precision and conformation of membrane protein structures

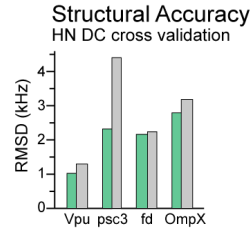

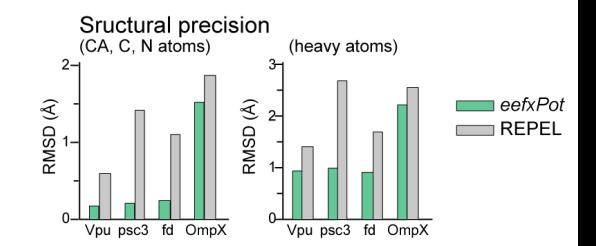

Structural quality - WHAT-IF validation parameters

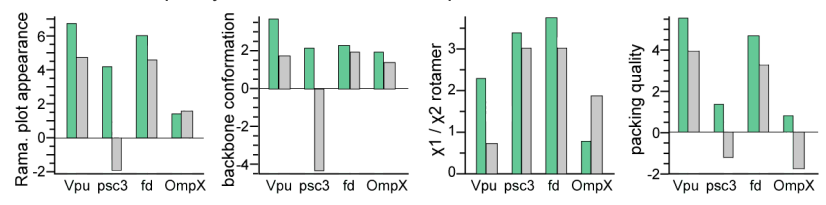

#### VMD interface: VMD-XPLOR

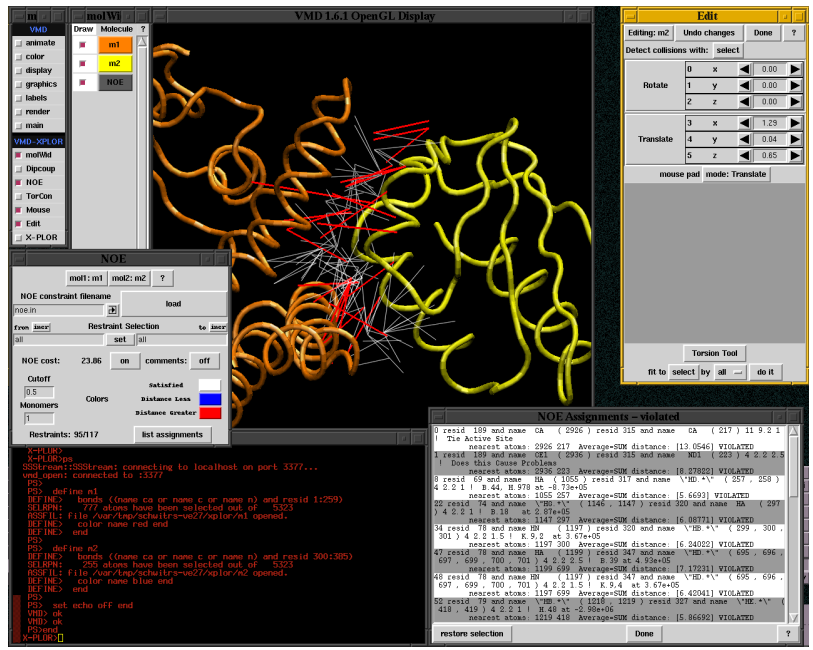

vmd-xplor screenshot <http://bit.niddk.nih.gov/Xplor-NIH>

- ▶ visualize molecular structures
- $\blacktriangleright$  visualize restraint infor-
- ▶ manually edit structures
- $\blacktriangleright$  generate publication-quality figures

load multiple files at once

% vmd-xplor refine\*.pdb

command-line invocation of separate Xplor-NIH and VMD-XPLOR jobs:

```
% vmd-xplor -port 3359 -noxplor
% xplor -port 3359 -py
```
Xplor-NIH snippet to draw bonds between backbone atoms, and labels:

**import** vmdInter

```
vmd = VMDInter()x = ymd. makeObi(yx'')x.bonds ( AtomSel ("name ca c n" ) )
label = vmd. makeObi("label")
label.labels (AtomSel ("name ca") )
```
# Graphical Representation of ensembles

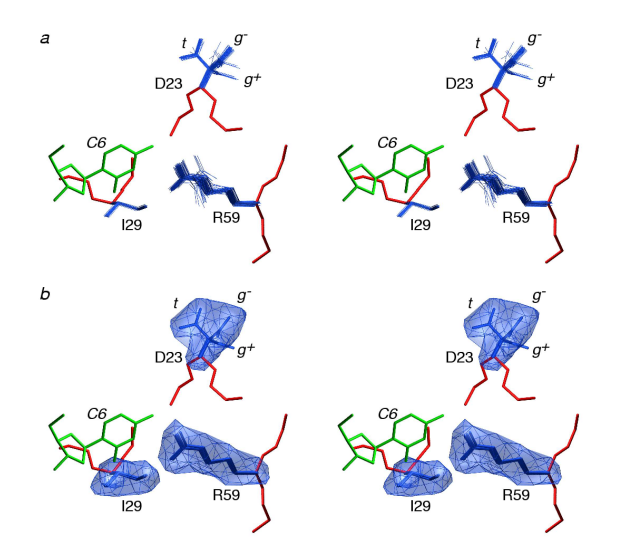

atomProb: intelligently convert ensemble of structures into a probability distribution.

# The PASD facility for automatic NOE assignment

#### developed by John Kuszewski

Main Features:

- ▶ initial assignment likelihoods set by topological network of interconnected distance restraints.
- ▶ probabilistic selection of good NOE assignments
- $\triangleright$  for a given NOE peak, multiple possible assignments are simultaneously enabled during initial passes.
- ▶ inverse (repulsive) NOE restraints are used, consistent with the current set of active assignments.
- ▶ soft linear NOE energy.
- ▶ during structure calculation assignment likelihoods slowly change from relying on prior data to reflecting structures.
- ▶ successive passes of assignment calculation are not based on previously determined structures.
- ▶ in addition to NOE data, TALOS dihedral restraints are used.

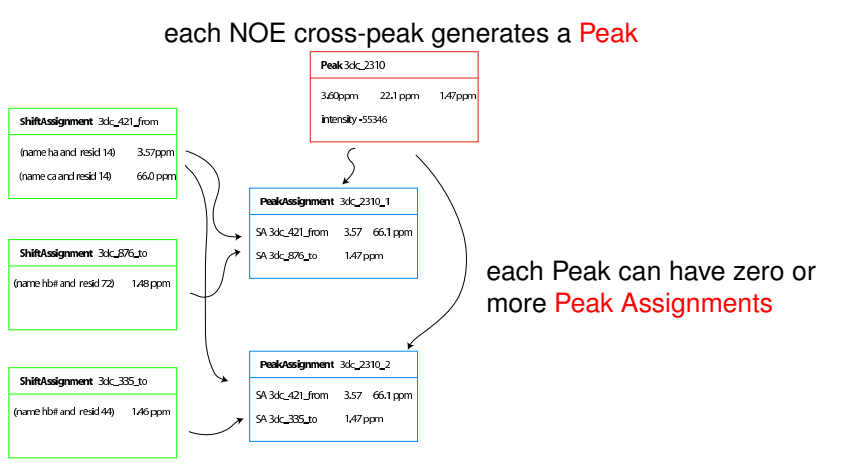

each Peak Assignment contains a from- and a to- Shift Assignment - selections of one or more atoms (containing generally indistinguishable atoms such as stereo pairs).

distances calculated between these selections using 1/*r* <sup>6</sup> summing.

#### Initial Likelihoods

#### network analysis:

mark as likely assignments between residues with more interconnecting assignments.

#### Primary sequence filter:

when there are multiple choices, always choose intra-residue assignment. Long range assignments get zero initial likelihood.

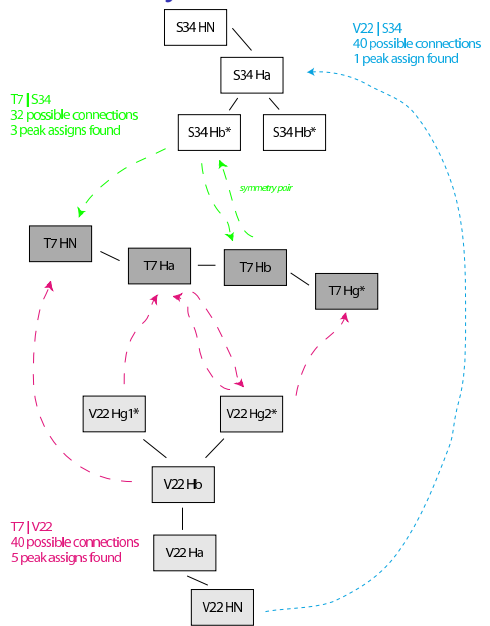

#### Initial Likelihoods

network analysis: a contact map

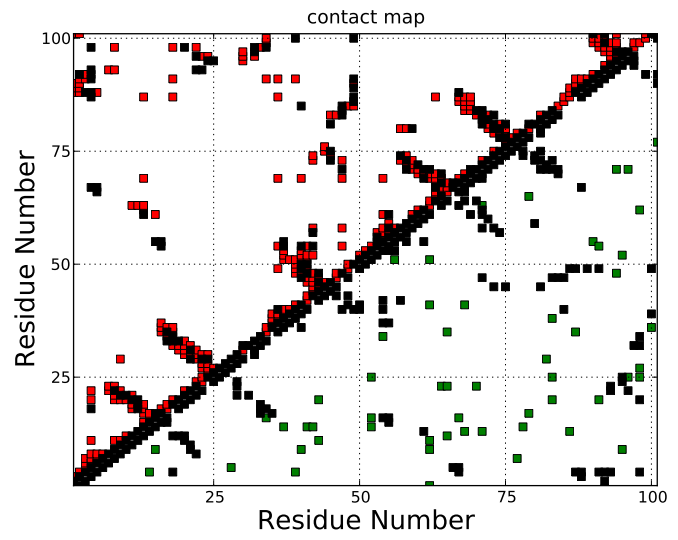

each assignment is activated or deactivated based on combination of current distance violations and prior likelihoods.

λ*i* : likelihood of assignment *i*:

$$
\lambda_i = w_0 \lambda_{pi} + (1 - w_0) \lambda_{vi}
$$

 $\lambda_{pi}$  - prior likelihood fraction of good structures from previous calculation pass in which assignment *i* is satisfied.

$$
\lambda_{vi} \text{ - instantaneous likelihood } [=\exp(-\Delta_i^2/D_v^2)]
$$

```
∆i - violation of assignment i
   Dv - tunable parameter
```
 $w_0 = 1 \ldots 0$  - relative weight of  $\lambda_{pi}$  to  $\lambda_{yi}$ assignment *i* is activated if random num between  $0 \ldots 1$  is smaller than  $\lambda_i$ Entire collection of assignments is accepted or rejected using a Monte Carlo criterion, based on the NOE energy. Activation/deactivation of assignments is continued until Monte Carlo acceptance.

# PASD Assignment optimization protocol

pass 1:

- $\triangleright$  start with collapsed structure with random torsion angles
- ▶ Linear NOE pot used.
- ▶ Inverse NOE potential used.
- ▶ high temp 1: 4000K
	- ▶ activation/deactivation carried out 10 times using only prior likelihoods.
	- $\triangleright$  only  $C_{\alpha}$  nonbonded repulsion is enabled.
- $\blacktriangleright$  high temp 2: 4000K activation/deactivation carried out 10 times using equally weighted prior and instantaneous likelihoods ( $w_0 = 0.5$ ).
- $\triangleright$  cooling: 4000  $\rightarrow$  100K

64 assignment activation/deactivation steps, with decreasing *D<sup>v</sup>*  $w_0$  reduced from  $0.5 \rightarrow 0$ .

▶ prior likelihoods regenerated from top 10% of structures.

#### pass 2:

- ▶ quadratic NOE potential used.
- ▶ high temp: 4000K assignment, single activated assignment chosen at 10 intervals, based solely on the pass 2 prior likelihoods.
- ▶ cooling:  $4000 \rightarrow 100K$ assignments selected, restraints activated/deactivated 64 times  $w_0$  reduced  $0.5 \rightarrow 0$ . force constants increased.

Final Assignment:

- ▶ final likelihoods are computed for each assignment from top 10% of **structures**
- $\blacktriangleright$  incorrect restraint should have all likelihoods near 0
- $\triangleright$  correct restraint should have one assignment with a likelihood near 1.

Results:

- ▶ Demonstrated successfully on proteins with over 210 residues.
- ▶ method can tolerate about 80% bad NOE data.
- ▶ failure is clearly indicated by a low value of resulting NOE coverage: the number of long-range high-likelihood assignments per residue. [ a value  $> 21$
- ▶ poor structural precision may mean that the algorithm failed, or that only subregions have been determined.
- ▶ regardless, high-likelihood assignments are very likely to be correct.

input formats supported: nmrdraw, nmrstar (including combined version 2.1), pipp, xeasy, Sparky, and NEF.

Example updated Python scripts using NEF input can be found in eginput/PASD/nef in the Xplor-NIH distribution.

### Helper Programs

getBest - Helper to print out file names associated to the best structures resulting from a particular Xplor-NIH calculation. It can also create symbolic links to these files.

pdb2psf - generate a psf from a PDB file.

seq2psf - generate a psf file from primary sequence.

% seq2psf -segname PROT -startresid 300 -protein protG.seq

creates protG.psf with segid PROT starting with residue id 300. torsionReport - collect and average protein torsion angle values.

% torsionReport -psf=[psf file] [pdb files] >average.info

aveStruct - average structures and report per-atom RMSD to the meanunregularized.

targetRMSD - report RMSD to a reference structure

pairRMSD.py - report pairwise RMSD

mleFit - fit an ensemble of structures based on similarity using a maximum likelihood algorithm - no need to specify atom selection.

findClusters - find clusters of similar structures within an ensemble. domainDecompose - given an ensemble of structures, find regions of structural similarity, using maximum-likelihood fitting.

### Helper Programs

- calcTensor calculate an SVD alignment tensor and report back-calculated RDC values given one or more structures. Can create plot of observed vs. calculated RDCs.
- calcETensor calculate an ensemble of SVD alignment tensors from an ensemble of structures and observed RDC values. The tensors are underdetermined.
- calcDaRh calculate estimates of *D<sup>a</sup>* and rhombicity given only RDC values (no structures) - using a maximum likelihood approach.
- calcSARDC Predict RDCs in steric alignment media from bond vector orientation and molecular shape, and compare with observed values. Can create plot of observed vs. calculated RDCs.
- calcSAXS given a structure, calculate a SAXS or SANS curve, optionally comparing with experiment. Can also compute optimal excluded solvent parameters (including boundary layer contribution).
- calcPRE Compute and optionally plot PRE values given a molecular structure and a restraint list.
- calcPSol Compute the solvent PRE given a molecule structure and a restraint list.
- detChirality Determine the chirality of centers in the specified PDB file.

# Helper Programs

calcSA - Compute solvent-accessible surface area for the specified atoms or residues.

- ramaStrip plot selected backbone angles in a 2D map showing likely Ramachandran regions for the given residue types.
- hbScore score input PDB files bases on the correctness of their hydrogen-bonding geometry.
- contactMap plot a contact map for the specified structures.
- convertTalos Generate Xplor-NIH dihedral restraints from TALOS+ or TALOS-N output. These tables are more appropriate than those produced by TALOS itself. scriptMaker - Graphical tool to generate Xplor-NIH scripts (written by Alex Maltsev).
- idleXplor Integrated development environment, including an editor.
- energyPlot plot various energies as the structure calculation progresses.
- plotLinear,plotLog Create 2D plot from columnar data.
- ens2pdb convert ensemble of structures into a MODEL-separated pdb for submission.

# Where to go for help

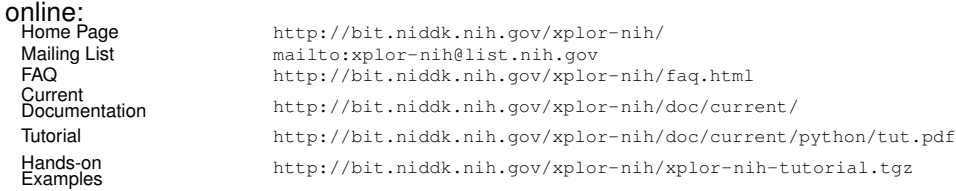

subdirectories within the xplor distribution:

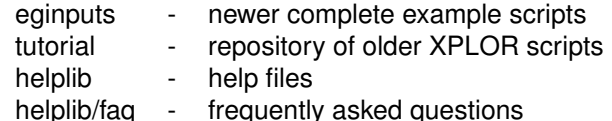

Python:

```
M. Lutz, "Learning Python, 4<sup>th</sup> Edition" (O'Reilly, 2009);
http://python.org
```
#### Please complain! and suggest!